# **UNIVERSIDAD AUTÓNOMA DE BAJA CALIFORNIA**

INSTITUTO DE INVESTIGACIONES OCEANOLOGICAS

FACULTAD DE CIENCIAS

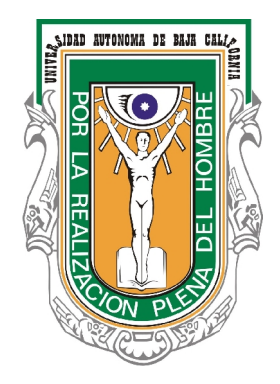

EMPLEO DE UN SISTEMA DE INFORMACIÓN GEOGRÁFICA EN LÍNEA PARA EL ANÁLISIS DEL CUMPLIMIENTO DE OBLIGACIONES FISCALES A NIVEL DE PREDIOS EN UNA ZONA URBANA DE ENSENADA, B.C

# TRABAJO TERMINAL

## QUE PARA CUBRIR PARCIALMENTE LOS REQUISITOS NECESARIOS PARA OBTENER LA

# **ESPECIALIDAD EN GESTION AMBIENTAL**

PRESENTA

**STEFANY PICKETT CORONA**

ENSENADA, BAJA CALIFORNIA, MEXICO, DICIEMBRE, 2015

### Resumen

Los Servicios web SIG (Sistemas de Información Geográfica) son todos los recursos SIG disponibles en línea, tales como mapas, lugares, imágenes de satélite, que facilitan a los usuarios encontrar las ubicaciones basados en componentes y además compartir los datos geográficos alrededor del mundo.

El presente trabajo busca emplear una aplicación web, que permite enlazar datos de la oficina de Recaudación de Rentas Municipales con su ubicación espacial en una cartografía de la ciudad de Ensenada, Baja California, México. Utilizando el programa de ArcGIS online se hizo una geo-codificación (interconectar los domicilios a las localizaciones geográficas, como latitudes y longitudes) en el cual se asignó a cada propiedad del fraccionamiento Bahía de la ciudad un marcador que se conectará al servidor de la oficina y automáticamente cambiará de color cuando se haya pagado el impuesto predial.

Aplicando las herramientas de SIG web se hizo eficiente la labor de localización de impuestos prediales, además se emplearon análisis de mapa de calor, el cual se utiliza para encontrar puntos focales para la organización de planes de trabajo, también se hizo el análisis de ruta, el cual proporciona a los notificadores las indicaciones de cómo llegar a cierta dirección y por último se hizo el análisis de localización de lugares existentes, el cual facilita la búsqueda de ubicaciones con sólo proporcionar un valor como la clave catastral o el nombre del propietario.

El video realizado es una herramienta para mostrar un tutorial del uso de la aplicación web, así como promocionar la utilidad de esta aplicación y sea vista como una propuesta para reproducirse a mayor escala en el Municipio y el Estado.

Los SIG web son la nueva forma de comunicación del mundo, en la era de la información es de gran importancia la presentación visual de la misma además de la gran ventaja del fácil acceso de los datos y su constante actualización que son algunas de las dificultades principales en la realización de evaluaciones de geo-ciencias.

### **Abstract**

GIS web services are all of GIS resources available online, such as maps, locations, satellite images, that make it easier for users to find location based components, and to share geographic data around the world.

This work seeks to develop a web application that allows you to link data from the Tax Collecting Office with its spatial location on a map of the city of Ensenada, Baja California, Mexico. Using the program ArcGIS online the geo-code was done (interconnect addresses to geographical locations as latitude and longitude) in which each property of the neighborhood Bahia in the city was assigned a marker that will connect to the office server and automatically change color when they have paid their property tax.

Applying the tools of web GIS facilitates the work of locating property taxes, plus the heat map analysis was made, which is used to find correlations among the reasons that could affect the tax payment, the route analysis was also made, which provides the notifiers directions on how to reach certain address, and finally the analysis of finding existing locations was made, which facilitates the search for locations by simply providing one value such as the property number or the owner's name.

The video produced is a tutorial on how to use the web application, and promote the usefulness of this application and its seen as a proposal to reproduce on a larger scale in the Tax Collecting Office of the City and the State.

Web GIS is the new form of communication in the world, in the information era is of great importance the visual presentation of it, besides the great advantage of easy access of data and constant updating that are among the main difficulties in conducting geo-sciences.

## UNIVERSIDAD AUTONOMA DE BAJA CALIFORNIA

INSTITUTO DE INVESTIGACIONES OCEANOLOGICAS FACULTAD DE CIENCIAS

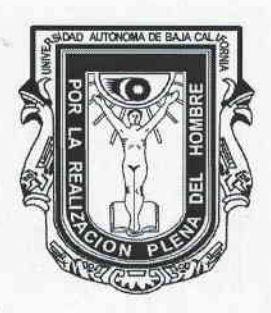

EMPLEO DE UN SISTEMA DE INFORMACIÓN GEOGRÁFICA EN LÍNEA PARA EL ANÁLISIS DEL CUMPLIMIENTO DE OBLIGACIONES FISCALES A NIVEL DE PREDIOS EN UNA ZONA URBANA DE ENSENADA, B.C

TRABAJO TERMINAL

## QUE PARA CUBRIR PARCIALMENTE LOS REQUISITOS NECESARIOS PARA OBTENER LA

ESPECIALIDAD EN GESTIÓN AMBIENTAL

PRESENTA: STEFANY PICKETT CORONA

Aprobada por:

migre Dr. Georges Seingier **Director** 

Dra. María Concepción Arredondo García M.C. Juan Carlos Ramírez Acevedo

Sinodal

## Agradecimientos

A la Universidad Autónoma de Baja California (UABC) y al Consejo Nacional de Ciencia y Tecnología (CONACyT) por haberme brindado la oportunidad y el apoyo económico para estudiar un posgrado de excelente calidad que hizo posible la realización de este proyecto.

A San Diego State University (SDSU) que me dio la oportunidad de integrarme a su programa de intercambios académicos y a su vez, contribuir a mi experiencia intercultural, además de ampliar mi conocimiento con respecto a la nueva tecnología sobre los Sistema de Información Geográfica.

A mi director de Proyecto, el Dr. Georges Seingier, por su conocimiento, apoyo y disposición.

A mis sinodales, la Dra. Concepción Arredondo y el M.C. Juan Carlos Ramírez por su aportación a mi formación académica.

A mis asesores en San Diego State University (SDSU), el Dr. Ming-Hsiang Tsou y el Dr. Atsushi Nara, quienes con sus conocimientos y su experiencia, me motivaron a terminar el proyecto con éxito, despertando en mí el interés por emplear mis conocimientos en nuevas áreas de aplicación.

A mis padres, Jorge y Rochy, por ser los principales promotores de mis sueños, gracias a ellos por cada día confiar y creer en mí y en mis expectativas, gracias por siempre desear y anhelar lo mejor para mi vida, gracias por cada consejo y por cada una de sus palabras que me han guiado durante la vida.

A mi hermano, Jorge, por siempre cuidarme, brindarme un gran ejemplo y apoyo, por siempre celebrar mis éxitos.

A mi novio, Gonzalo, por siempre creer en mí, por su confianza y por su apoyo incondicional.

A mis amigas y compañeras de clase, Abril, Marisela, Pamela y Mitzi, por su amistad y por la dicha de compartir momentos inolvidables.

# **CONTENIDO**

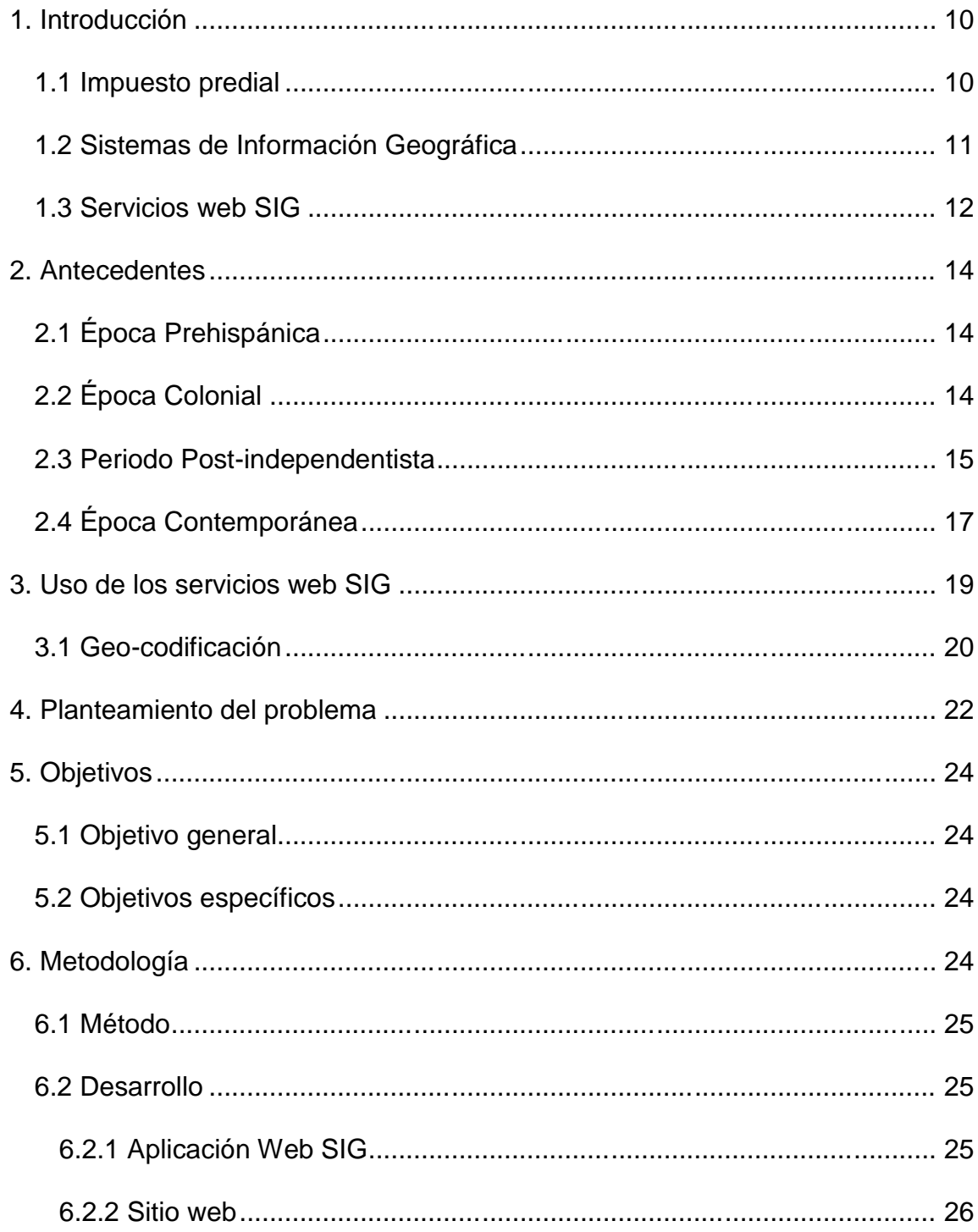

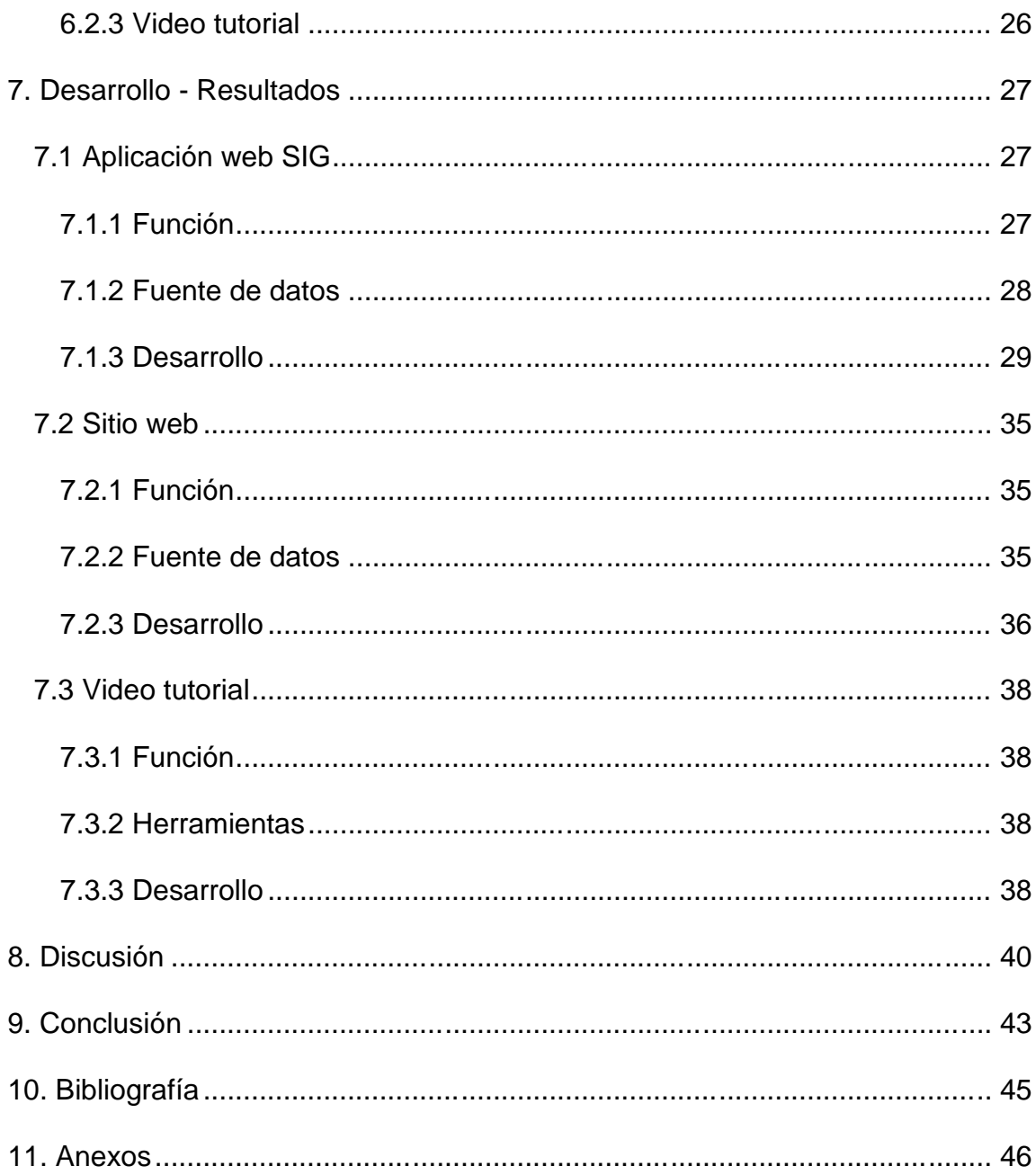

# **ÍNDICE DE FIGURAS**

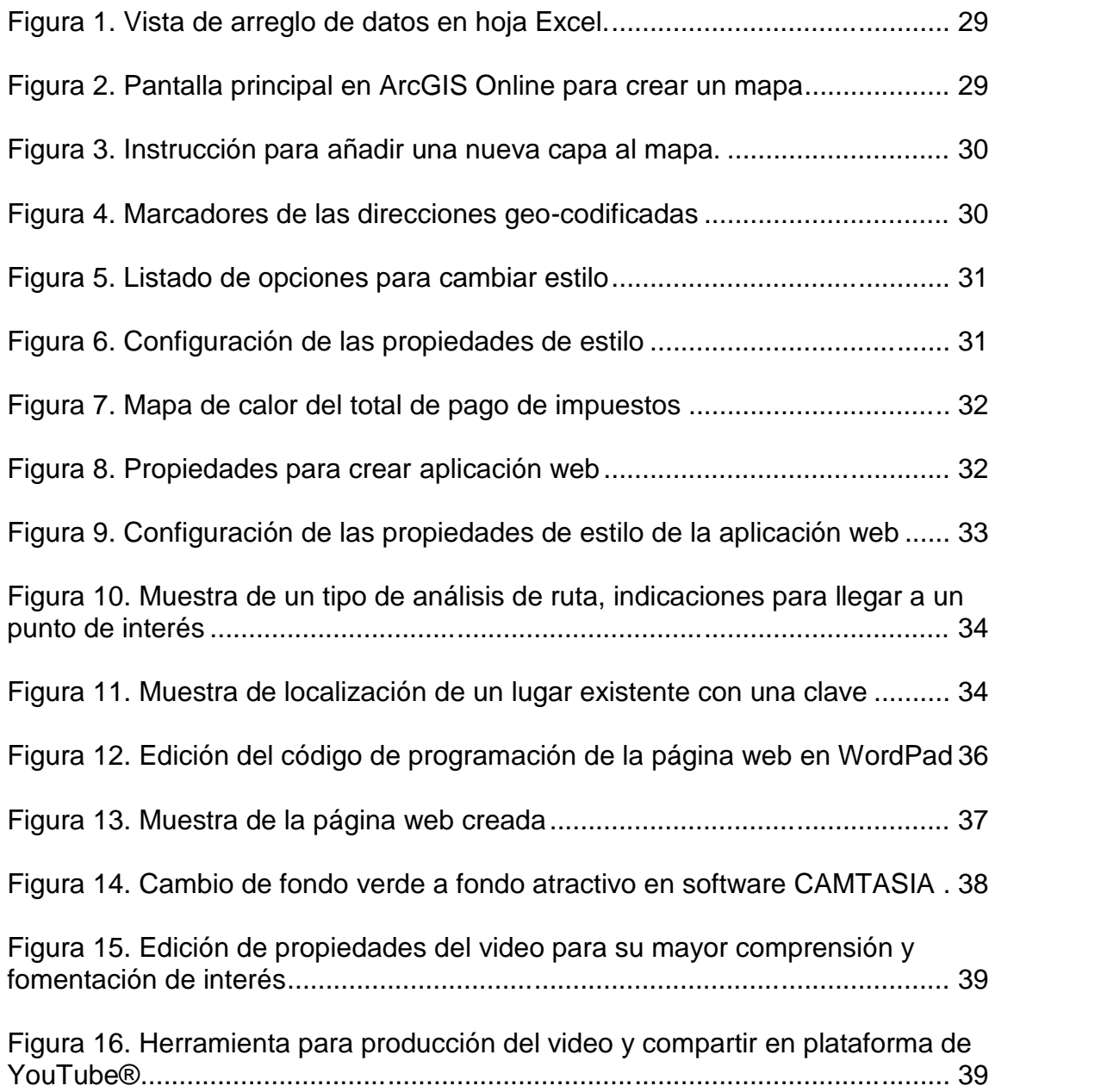

# **ÍNDICE DE CUADROS**

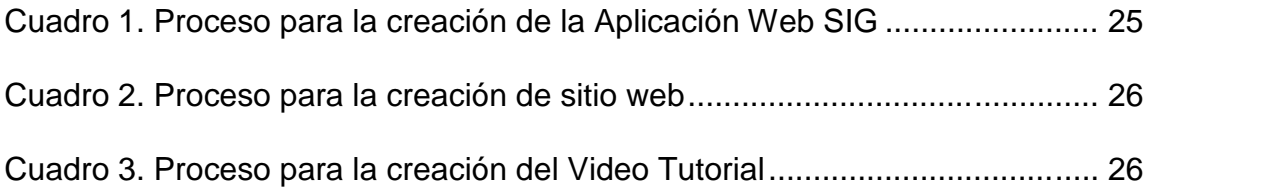

#### 1. Introducción

#### 1.1 Impuesto predial

Para comenzar el proceso para la generación de un nuevo impuesto predial es necesario que se inscriba la propiedad en el Registro Público de la Propiedad y del Comercio (RPPC), después se envía a la oficina de Catastro y Control Urbano dónde se registra el nombre del propietario, la nueva clave catastral, número de manzana, número de lote, domicilio y se hace una notificación firmada por el director de Catastro para enviarse a la oficina de recaudación de rentas y generar un código el cual entra al sistema de SIDUER en donde se valida y crea el impuesto predial.

La oficina de recaudación de rentas municipales maneja un sistema interno llamado SIDUER, es una página de internet con un estilo de tablas de Excel donde sólo se introduce la clave catastral y se obtiene automáticamente la información general del registro tal como el nombre, la clave y la deuda, además se puede hacer cambio de nombre de propietario, superficie, tasa y genera un estado de cuenta, pero no despliega ningún mapa.

Dentro de sus programas tienen un sistema cartográfico del municipio de Ensenada donde solo se ve la ubicación geográfica de los lotes y despliega información sobre el número de lote, número de manzana, la colonia a la que pertenece y su superficie. El sistema no despliega los montos de deuda y no se

encuentra actualizado ya que no cuentan con personal capacitado para dar el soporte técnico correspondiente para las mismas.

Existen 23 notificadores en zona urbana y 2 en zona rural para Municipio de Ensenada. Para enviar a los notificadores se utilizan mapas dibujados en AutoCAD, los cuales son impresos en papel para llegar a las ubicaciones necesarias, pero debido a que están impresas en papel, no es posible visualizarlas desde un teléfono inteligente ni obtener direcciones para llegar. Existe un coordinador de mesa de ejecución que se encarga de organizar la distribución de los notificadores con un plan de trabajo que se hace de norte a sur del Municipio, desde la zona de Bajamar hasta San Quintín (Gonzalez, 2015). El impuesto predial se genera con respecto a la Ley de Ingresos del Municipio de Ensenada, Baja California, para el ejercicio fiscal del 2015 (Gobierno del Estado de Baja California, 2014), donde se calcula con una tasa fija que se asigna al valor de la propiedad del valor fiscal y se debe de pagar para el primero de abril de cada año. La fórmula se genera con:

Valor fiscal = superficie \* valor catastral unitario (asignado por colonia) *Impuesto predial* = tasa % \* superficie  $(m^2)$  \* valor catastral unitario

### 1.2 Sistemas de Información Geográfica

Los mapas son reconocidos por su capacidad de ofrecer una visión en conjunto que nos permiten comprender patrones espaciales y sus relaciones. Los mapas pueden guiarnos desde un punto A hacia un punto B, muestran la estructura del

paisaje, los cambios en la distribución de la población o muestran futuros planes urbanísticos. Los mapas hacen esto porque representan abstracciones y selecciones de la realidad. Si está bien diseñado, el significado de su simbología le dará al usuario un enlace a una parte de la realidad.

Los Sistemas de Información Geográfica (SIG) se caracterizan por la capacidad de integración de datos geoespaciales de una amplia variedad de fuentes. La funcionalidad de estos sistemas permite los diferentes tipos de operaciones de análisis espaciales. La naturaleza de estas operaciones a menudo se basa en modelos de aplicaciones, el enfoque disciplinario actual del problema a mano. Obviamente, los mapas juegan un papel importante en SIG, no sólo presentan los resultados finales del análisis espacial pero también son críticos durante el proceso iterativo de todo el manejo de datos geoespaciales.

La popularidad de los SIG ha tenido un gran impacto en los mapas. Muchos mapas se han creado y utilizado, pero durante el inicio de la era SIG, la calidad de los mapas no siempre era aceptable. Esto era en parte debido a que no todas las personas involucradas en cartografía SIG eran expertas en este proceso y en parte debido a la limitada resolución de pantallas y plotters (Kraak, 2004).

## 1.3 Servicios web SIG

Hoy en día, el uso de Internet es esencial para el desarrollo y crecimiento de cualquier negocio, ya no sólo se utiliza para enviar correos electrónicos, actualmente es la nueva forma de comunicación global, de maximización de los recursos y de los servicios.

Los Servicios web SIG son todos los recursos SIG disponibles en línea, tales como mapas, lugares, imágenes de satélite, que facilitan a los usuarios encontrar las ubicaciones basados en componentes y además compartir los datos geográficos alrededor del mundo, es una herramienta muy útil en la toma de decisiones, significa un ahorro de dinero y mejoría en los resultados. Uno de los principales beneficios sobre los servicios web SIG es la actualización constante de la información, lo que permite que esta información sea muy valiosa para diversas clases de análisis.

Vivimos en la era de la información y conocer la ubicación de hacia dónde te diriges brinda la confianza para ir a cualquier parte, es además una buena fuente de comercialización cuando los clientes comparten su ubicación; para la administración del negocio cuando se desea conocer la ubicación de sus materiales, productos o vehículos; para un sinnúmero de diferentes industrias como el gobierno, bienes raíces, medios de comunicación social, agricultura, gimnasios, transportes, salud, recursos naturales y muchos otros servicios web SIG ayudan a desarrollar las herramientas para localizarlos.

La distribución de información geoespacial en internet es un factor fundamental para los proveedores de información. El Internet permite a todos los niveles de la sociedad el acceso a la información geoespacial y proporciona un medio de comunicación para el procesamiento de información geo-relacionada sin restricciones de ubicación. Los SIG web han evolucionado de diferentes mapas Web y de la arquitectura cliente-servidor hacia mapas distribuidos. Como tal, el Internet modifica la forma de todas las funciones de los sistemas de información

incluyendo: recolección, almacenamiento, recuperación, análisis y visualización de datos (Alesheikh, Helali, & Behroz, 2002).

### 2. Antecedentes

## 2.1 Época Prehispánica

Los inicios del catastro en el México prehispánico se ven reflejados en los variados sistemas de información con los que contaba el imperio azteca, respecto a su compleja organización política y social, en función de sus diferentes relaciones tributarias, de registro y cartográficas, lo cual constituye el antecedente principal de los mapas y planos coloniales basados en la información catastral mesoamericana en relación con el tipo de propiedad.

En ese periodo, la información referente al catastro es casi nula; sin embargo, a decir de algunos historiadores existen códices pictográficos, que especifican los procedimientos legales relacionados con la administración y uso de la tierra (Instituto Nacional de Estudios Históricos de la Revolución Mexicana. "Nuestra Constitución", 1991).

# 2.2 Época Colonial

Los nuevos territorios se establecieron con la fundación de pueblos españoles, de acuerdo con lo dispuesto por algunos documentos emitidos por la Corona Española, denominados Ordenanzas de población, mismos que reglamentaban los lugares que deberían ser seleccionados para fundar nuevas poblaciones, la forma de hacer la traza de las ciudades y el reparto de tierras, solares y beneficios entre las autoridades civiles y eclesiásticas, así como los pobladores que llegarían a establecerse (Icaza, 1987).

En este contexto, en 1524 se creó el Real Consejo de Indias, entidad encargada de emitir las leyes y ordenamientos de acuerdo con las necesidades de las colonias. En este mismo sentido, tres años después, se instituyó la Audiencia Real de México que, entre otras funciones fungió como responsable de cuestiones hacendarias y del cobro de impuestos (Rueda Huerta, 1998).

Al iniciar el siglo XVII, la tenencia de la tierra era irregular y compleja, por lo que las autoridades competentes de la época implantaron una técnica jurídica llamada composición, que acreditaba la propiedad de tierras baldías o realengas adquiridas de manera ilegítima, dando sustento jurídico a las mismas mediante un determinado pago a la Corona (Cué Cánovas, 1983). Esta técnica permaneció hasta mediados del siguiente siglo, cuando se dictó en España la Instrucción de los señores fiscales, aprobada en la Nueva España por la Audiencia de México en 1784, cuyo objetivo fue registrar los instrumentos de censos y tributos, rentas de bienes raíces y todos aquellos que contenían hipoteca especial o gravamen de dichos bienes (Pérez Fernández del Castillo, 1992).

#### 2.3 Periodo Post-independentista

Se dictaron disposiciones legales con fines fiscales, como el decreto federal de 1836, en el cual se indicaba la regulación de una contribución anual de dos pesos al millar para todas las fincas urbanas. En 1838, se estableció, igualmente, una

contribución sobre fincas rústicas y, en este mismo año, se adoptó una definición de las mismas; años más tarde, en 1843, se reglamentaron a nivel federal los avalúos sobre fincas urbanas y rústicas del territorio nacional. De igual modo, entre 1850 y 1851 se estableció un tipo de contribución para fincas rústicas, urbanas y demás capitales sin que existiera un ordenamiento físico de la propiedad (Miranda Basurto, 1989). Por otro lado, durante la presidencia de Ignacio Comonfort, se dictaron leyes reformistas encaminadas a frenar el latifundismo perteneciente al clero y, en 1856, Miguel Lerdo de Tejada, en su calidad de ministro de Hacienda, promulgó la Ley de Desamortización de Bienes Eclesiásticos, que tuvo como propósito poner en circulación comercial los bienes inmuebles tanto de las corporaciones eclesiásticas como de las civiles, ayuntamientos y pueblos de indígenas (Aldana Rendón, 1986).

Sin embargo, a pesar de que se habían dictado disposiciones referentes al catastro rústico, al aplicarse la Ley de Desamortización de Bienes se confundió la propiedad comunal de los pueblos con los bienes de comunidades religiosas, lo cual ocasionó que muchas comunidades indígenas sufrieran el despojo de sus tierras; dicha problemática disminuyó en 1859, cuando Benito Juárez, en calidad de presidente de la Suprema Corte y vicepresidente de la República, decretó la Ley de Nacionalización de Bienes Eclesiásticos, cuyo propósito fue confiscar los bienes del clero, la separación de la Iglesia y el Estado, y el establecimiento de las bases para la ocupación de dichos bienes y la forma de realizar su venta (González Blackaller & Ramírez., 1984).

El siglo XIX culminó con los primeros trabajos técnicos y el surgimiento de las primeras instituciones catastrales con la promulgación en 1894 de la Ley Federal sobre Ocupación y Enajenación de Terrenos Baldíos de los Estados Unidos Mexicanos, clasificando los terrenos propiedad de la nación de la manera siguiente: baldíos, demasías y excedencias; establecía el Gran Registro Público de la Propiedad garantizando así los derechos de los poseedores de la tierra y perfeccionando la titulación.

## 2.4 Época Contemporánea

El catastro moderno tiene inicio con el siglo XX periodo en que el país vivía un movimiento social con raíces esencialmente agrarias; esto propició que en 1902 se decretara la derogación de la clasificación de terrenos de la nación, respetándose sólo la de los baldíos los cuales el ejecutivo podría deslindar a través de comisiones oficiales; se anularon las disposiciones que autorizaban la separación de baldíos por empresas deslindadoras y se preservó el Gran Registro de la Propiedad.

Todos estos hechos modifican la estructura y organización de la propiedad de la tierra en México y el presidente Venustiano Carranza consideró urgente reorganizar el catastro en toda la república y en 1914 decretó un proyecto de Ley Agraria fijando las bases para la conformación del catastro; en esta ley se establece una junta calificadora en cada municipio para registrar la propiedad raíz, fijar su avalúo y el monto de los capitales.

En 1915 se dictó la Ley Agraria normando la aplicación de procedimientos en la restitución de tierras, establecimiento de límites y dotación de tierras a comunidades agrícolas y para que estas fueran aplicadas el mismo Venustiano Carranza instituye la Comisión Nacional Agraria la cual fijó la extensión del ejido en 4,190 m por lado. Al año siguiente se crea la Secretaría de Agricultura y Fomento con la finalidad de recuperar las propiedades de la nación y reglamentando el otorgamiento y posesión provisional, previa autorización del poder ejecutivo.

Con la tercera Constitución Política de los Estados Unidos Mexicanos de 1917se otorga la legitimidad necesaria para una distribución justa de la tierra, creándose el ejido en México, que con la reforma al artículo 27 constitucional se determina que la nación es la única propietaria de tierras y aguas comprendidas dentro del territorio nacional, y se reserva el derecho a trasmitir su dominio a particulares y legisla sobre la tenencia de la tierra y aguas, sobre todo con núcleos de población comunal y con la pequeña propiedad (Santana Loza, 2006).

El 8 de Noviembre de 1991 el país amaneció con la sorpresa de que el presidente Carlos Salinas de Gortari había turnado a la Cámara de Diputados una iniciativa de reformas legislativas que proponían la supresión del reparto agrario y la modificación del estatuto jurídico de las superficies ejidales y comunales, impedía su movilidad en el mercado de tierras, y que había sido diseñado en su época con el objeto de garantizar que estas solo se otorgaran a los campesinos beneficiados por la reforma agraria.

El término del reparto agrario y la privatización del ejido concluyen una vía de acceso a la tierra que había significado el asentamiento, entre 1917 y 1992, de más de 28,000 ejidos y comunidades en aproximadamente la mitad del territorio nacional. Resumiendo los aspectos medulares de la nueva legislación, para las superficies ejidales y comunales significan la supresión de las normas que las sustraían del mercado de tierras, al permitirse el arrendamiento y la vena de las áreas parceladas (tierras de cultivo) y la cesión de a terceros del unsufructo de las áreas comunes (bosques, pastos y montes) por un lapso que no puede exceder los 30 años. Por otro lado, se abre la posibilidad del cambio de régimen de la propiedad privada en pleno dominio. Prácticamente la única diferencia jurídica entre ambos tipos de propiedad es la embargabilidad temporal. En la propiedad ejidal se embarga el unsufructo, pero no el derecho de propiedad. Además, existen disposiciones que establecen una trasmisibilidad restringida de los bienes (si cuentan con los medios financieros tienen preferencia, los familiares y otros individuos dentro del núcleo ejidal), aunque también se abren posibilidad de enajenarlos a favor de cualquier persona (Grammont & Gaona, 1996).

## 3. Uso de los servicios web SIG

El desarrollo de la Web y la expansión del Internet ofrecen dos funciones claves que pueden ayudar enormemente a los geo-científicos. En primer lugar, la Web permite la interacción visual con datos. Configurando un servidor Web, los clientes pueden producir mapas, puesto que los mapas y las tablas se publican

en internet, otros clientes pueden ver estas actualizaciones, ayudando a acelerar el proceso de evaluación. En segundo lugar, debido a la naturaleza de propagación del Internet, la infraestructura de datos espaciales puede ser ampliamente accesible. Clientes pueden trabajar en él desde casi cualquier lugar. Ambas representaciones muestran como los geo-científicos realizan su trabajo en un futuro muy próximo. La combinación del fácil acceso a los datos y la presentación visual de la misma, aborda algunas de las dificultades principales en la realización de evaluaciones de geo-ciencias (Gillavry, 2000).

## 3.1 Geo-codificación

La geo-codificación es el proceso de interconectar los domicilios a las localizaciones geográficas, como latitudes y longitudes, o las áreas de censo local. En muchas aplicaciones, los domicilios son la clave para la búsqueda y el análisis de datos geo-espaciales (Christen, 2009).

Recientemente se estimó que alrededor del 80% al 90% de todas las recolecciones de datos gubernamentales contienen detalles de alguna clase de ubicaciones geográficas (Federal Geographic Data Committee, 2003). En muchos casos, estos lugares son domicilios y son la clave de datos espaciales, como por ejemplo conectar los datos personales con ubicaciones geográficas. El objetivo de la conexión de geo-codificación es generar ubicaciones geográficas (como latitudes y longitudes) proveniente de la información de la dirección de la calle. Una vez geo-codificados los datos, pueden ser utilizados para la búsqueda y análisis de datos espaciales, y pueden ser visualizados y combinados con otros datos utilizando los Sistemas de Información Geográfica (SIG) y los servicios de mapeo en línea (Christen, 2009).

En las conexiones de geo-codificación, las direcciones con frecuencia pueden estar incorrectas, ya que pueden presentar errores de ortografía en los nombres de las calles y del fraccionamiento/colonia, pueden inclusive tener incorrecto o incompleto el nombre de la calle o el número del apartamento, el de los códigos postales, o una parte de una dirección puede estar mal escrita. Se ha reportado que una geo-codificación posee una tasa del 70% de coincidencia aceptable cuando las direcciones del usuario han sido grabadas por teléfono, han sido analizadas o fueron tecleados de formularios escritos a mano.

La geo-codificación inversa es el proceso de combinar una ubicación geográfica determinada (normalmente suministrada como latitud y longitud) a una dirección (u otra entidad, como un edificio o una propiedad). La ubicación geográfica se puede extraer de mapas, que a menudo pueden ser tomados de los sitios Web o publicaciones. El reto con la geo-codificación inversa recae en el posicionamiento exacto de la colocación del mapa con respecto a su verdadera ubicación geográfica que permita la exacta combinación de lugares y las direcciones. Otro problema está relacionado con la resolución de un mapa determinado, es decir, el área física podría estar cubierta por un solo píxel, y la manera en que las ubicaciones están marcadas en el mapa (por ejemplo, como píxeles individuales resaltados, como círculos de colores o como marcadores ilustrativos mucho mayores) (Paull, 2003).

#### 4. Planteamiento del problema

La situación actual que guarda la función de registro de contribuyentes del impuesto predial, pone de manifiesto tres problemas que es necesario resolver para no solo modernizar la administración tributaria sino hacerla más eficiente. Estos problemas son:

- Falta de coordinación entre las dependencias que directa o indirectamente se involucran en el registro: catastro, tesorería municipal, registro público de la propiedad, dirección de desarrollo urbano, sindicatura municipal.
- Padrones incompletos que dejan fuera a un gran número de contribuyentes, lo cual se debe principalmente a que los levantamientos catastrales no se realizan con la periodicidad debida y a que la verificación física de los datos que proporciona el contribuyente es deficiente.
- Registros desactualizados porque no contemplan las características reales que presentan los predios en un momento dado. El dinamismo de las características físicas y cualitativas de la propiedad rebasa el esfuerzo administrativo, que hasta el momento han realizado las autoridades catastrales y fiscales para mantener al día la información sobre propietarios, propiedades y obligaciones fiscales y registrales (Meneses Mercado, 2008).

El primer paso para incrementar la recaudación predial en México, es atender la problemática del Catastro. Para ello se identificaron variables internas y externas que componen el desarrollo catastral y el sistema recaudador, las variables internas son aquellas que controlan los municipios, y las externas aquellas que dependen de otros órdenes de gobierno. Al correr una regresión lineal de las diferentes variables internas, que se dividen en el subsistema catastral y el subsistema predial, Otero Díaz (2011) encontró que la Tecnología Catastral y los Medios para pagar impuestos son las variables más significativas. El uso de la tecnología y los medios para el pago de impuestos significan orden y sistematización de la recaudación, reducir los costos administrativos y reorganizar el impuesto de la propiedad. También es importante destacar que en conjunto las variables internas tienen una relación significativa del modelo en relación al incremento de la recaudación predial.

En la ciudad de Ensenada, Baja California, México, es imperante la necesidad de localizar el impuesto predial que aún no ha sido pagado con el fin de agilizar la recaudación de rentas, lo que se vería reflejado a mediano plazo en el desarrollo de más infraestructura en la ciudad, como mejores carreteras, distribución de agua, calles y puentes, para impulsar el crecimiento de la ciudad. Existe la dificultad para recolectar dichos pagos debido a la falta de organización en los sistemas de recolección de información y organización en la oficina de recaudación de rentas.

## 5. Objetivos

## 5.1 Objetivo general

Emplear un Sistema de Información geográfica en línea para el análisis del cumplimiento de obligaciones fiscales a nivel de predios en una zona urbana de Ensenada, B.C

## 5.2 Objetivos específicos

- I. Geo-codificar las direcciones para emplear una aplicación web SIG que permita visualizar la deuda de impuesto predial y analizar los datos obtenidos.
- II. Construir un sitio web de promoción del proyecto y despliegue la aplicación web SIG.
- III. Realizar una herramienta de comunicación para generar un tutorial al personal de Recaudación de rentas y facilite el uso de la aplicación.

## 6. Metodología

A continuación hay una descripción de la metodología utilizada para crear la aplicación web SIG, el sitio Web y el video tutorial.

## 6.1 Método

Para hacer este proyecto se utilizó **ArcGIS online** para obtener resultados de visualización más eficiente que permita encontrar los datos fácilmente en un mapa de la ciudad desde cualquier dispositivo móvil o digital, con datos que pueden ser actualizados automáticamente.

## 6.2 Desarrollo

A continuación hay una descripción de la metodología utilizada para crear la aplicación web SIG, el sitio Web y el video tutorial.

## 6.2.1 Aplicación Web SIG

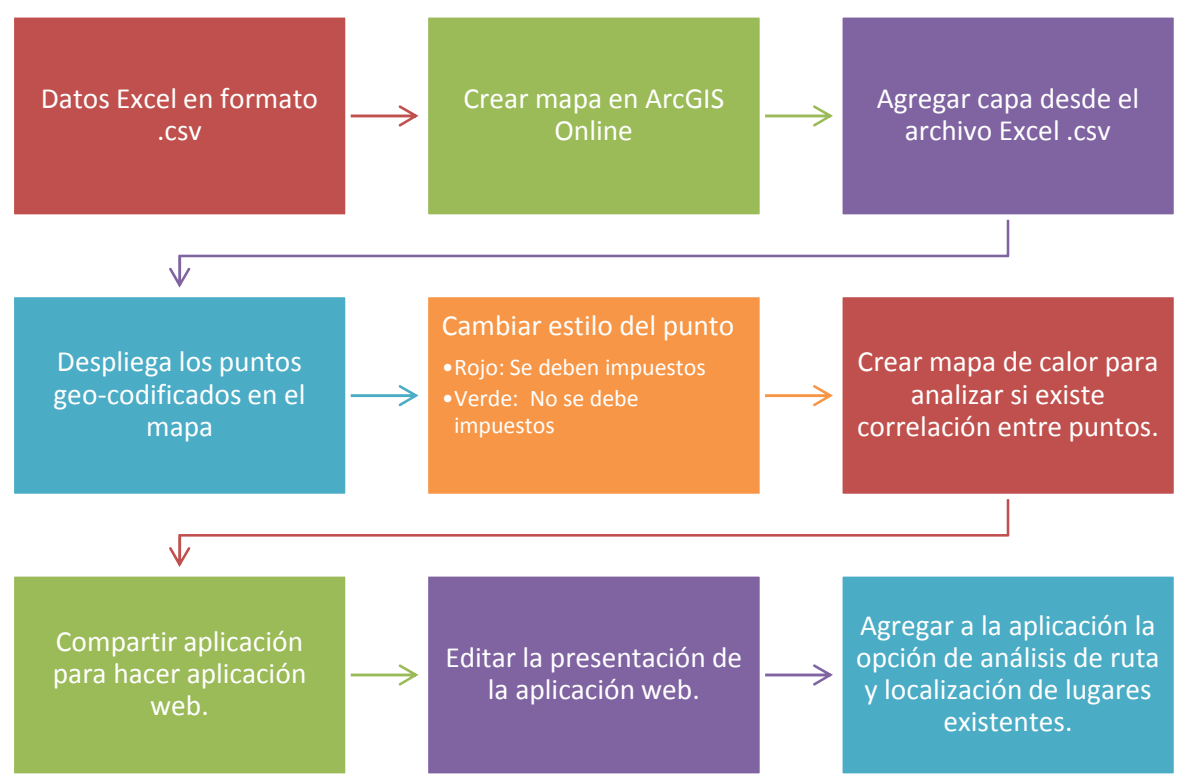

*Cuadro 1. Proceso para la creación de la Aplicación Web SIG*

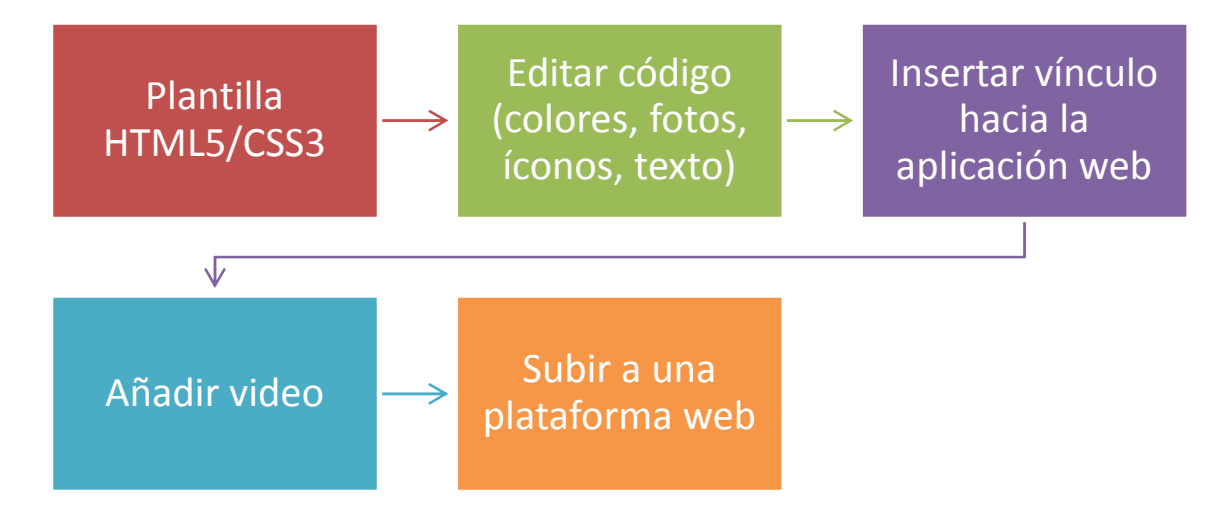

*Cuadro 2. Proceso para la creación de sitio web*

## 6.2.3 Video tutorial

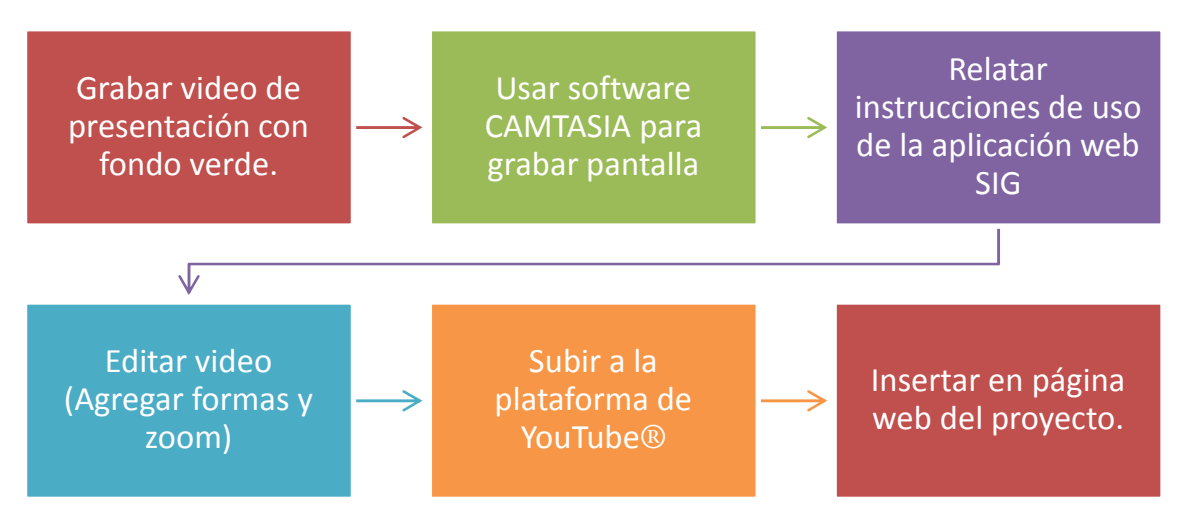

*Cuadro 3. Proceso para la creación del Video Tutorial*

#### 7. Desarrollo - Resultados

En esta sección se redactan los resultados como se presentan en un informe técnico, ya que el fin es comunicar la información de manera que permita facilitar su seguimiento, análisis y comprensión para el proceso de toma decisiones en torno al análisis espacial del cumplimiento de obligaciones fiscales a nivel de predios en las zonas urbanas, tomando como caso de estudio una porción de Ensenada, B.C.

#### 7.1 Aplicación web SIG

## 7.1.1 Función

La aplicación web, permite enlazar datos de la oficina de Recaudación de Rentas Municipales con su ubicación espacial en una cartografía de la ciudad de Ensenada, Baja California, México. Se pretende utilizar un SIG (Sistema de Información Geográfica) en Línea, en el cual se asignará a cada propiedad del fraccionamiento Bahía de la ciudad un marcador que se conectará al servidor de la oficina y automáticamente cambiará de color cuando se haya pagado el impuesto predial. Se empleará un marcador color rojo que significa que no se ha pagado y aparecerá un mensaje emergente con la cantidad que se debe y se empleará un marcador de color verde si ya ha sido pagado.

## 7.1.2 Fuente de datos

Los datos presentados a continuación fueron obtenidos del fraccionamiento Bahía en la ciudad de Ensenada, Baja California, los nombres y claves catastrales son ficticios, con el fin de ilustrar el proyecto.

- Archivo de Excel con 5 Columnas básicas para geo-codificar que son: Dirección, Colonia, Municipio, Estado y Código Postal, además de la información complementaria de la deuda de impuestos por año desde 1994 al 2015 y total de deuda, además de un total de 815 filas.
- Archivo en AutoCAD de los polígonos de los terrenos de la ciudad de Ensenada, en dónde se guían para encontrar las propiedades, muestra ciertas áreas construidas. (Anexo 1)
- El impuesto predial se genera con respecto a la Ley de Ingresos del Municipio de Ensenada, Baja California, para el ejercicio fiscal del 2015, donde se calcula con una tasa fija que se asigna al valor de la propiedad del valor fiscal. (Anexo 2)

## 7.1.3 Desarrollo

1. En primer lugar para geo-codificar era necesario organizar la información en las columnas principales como se muestra en los datos: la dirección, la colonia, la ciudad, el Estado y el código postal, se pueden añadir otros datos en columnas diferentes, más tarde se convirtió en un archivo con

extensión .csv.

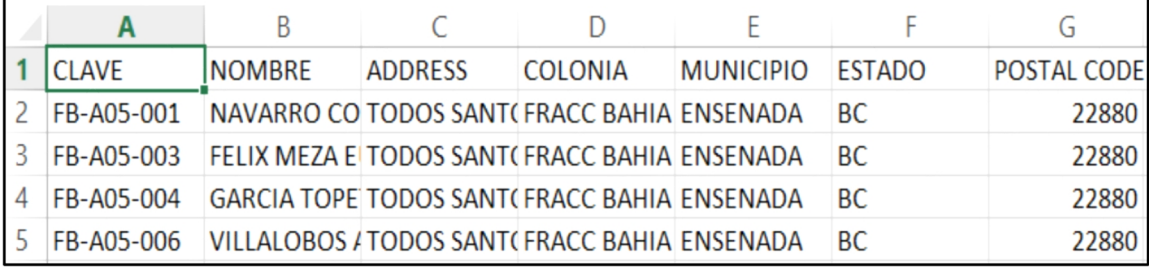

*Figura 1. Vista de arreglo de datos en hoja Excel.*

2. Para geo-codificar es necesario tener 40 créditos por cada 1,000 direcciones a geo-codificar (precio sujeto a políticas de la empresa). Una vez obtenida una cuenta de **ArcGIS** de la página de arcgis.com y los créditos suficientes para realizar la tarea de geo-codificación, se comenzó

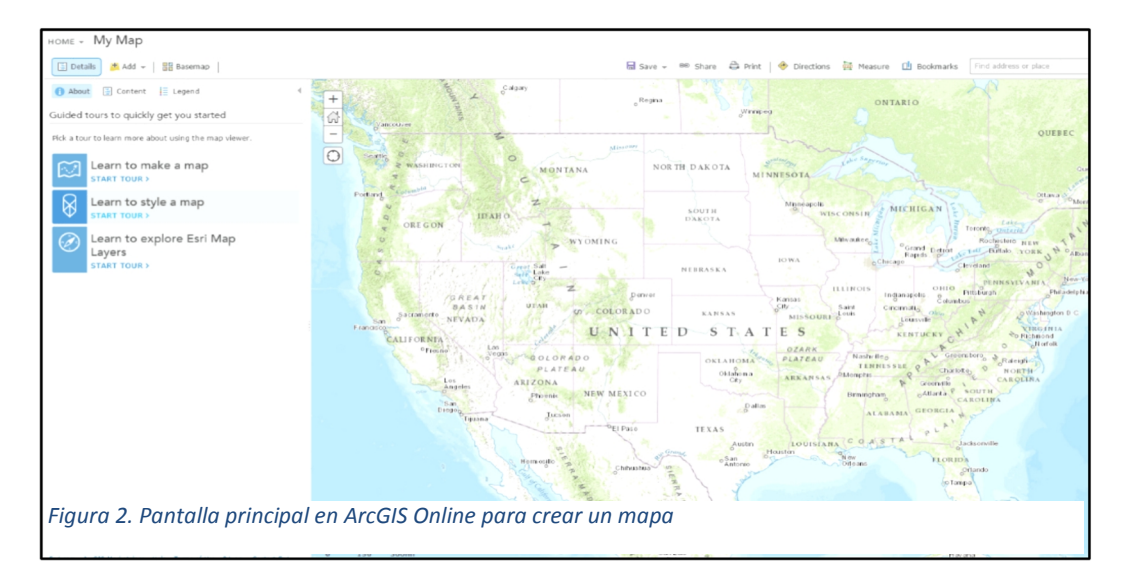

con crear un mapa.

3. Una nueva capa de direcciones se agregó desde el archivo con extensión .csv y se importó una capa; después las columnas fueron conectadas con su servidor como dirección con dirección y ciudad con ciudad.

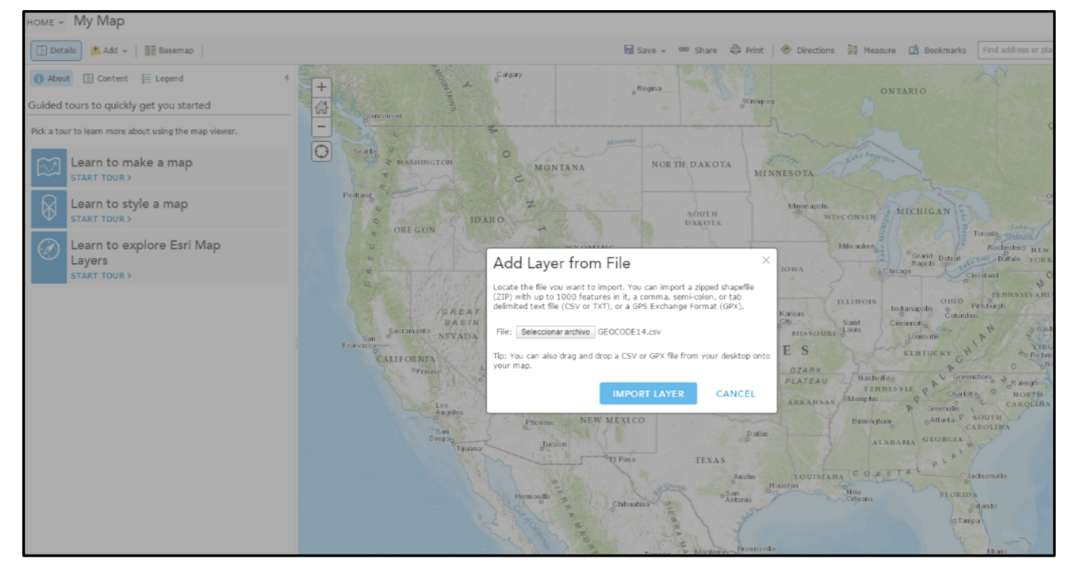

*Figura 3. Instrucción para añadir una nueva capa al mapa.*

4. El mapa adjunto muestra las direcciones geo-codificadas en marcadores

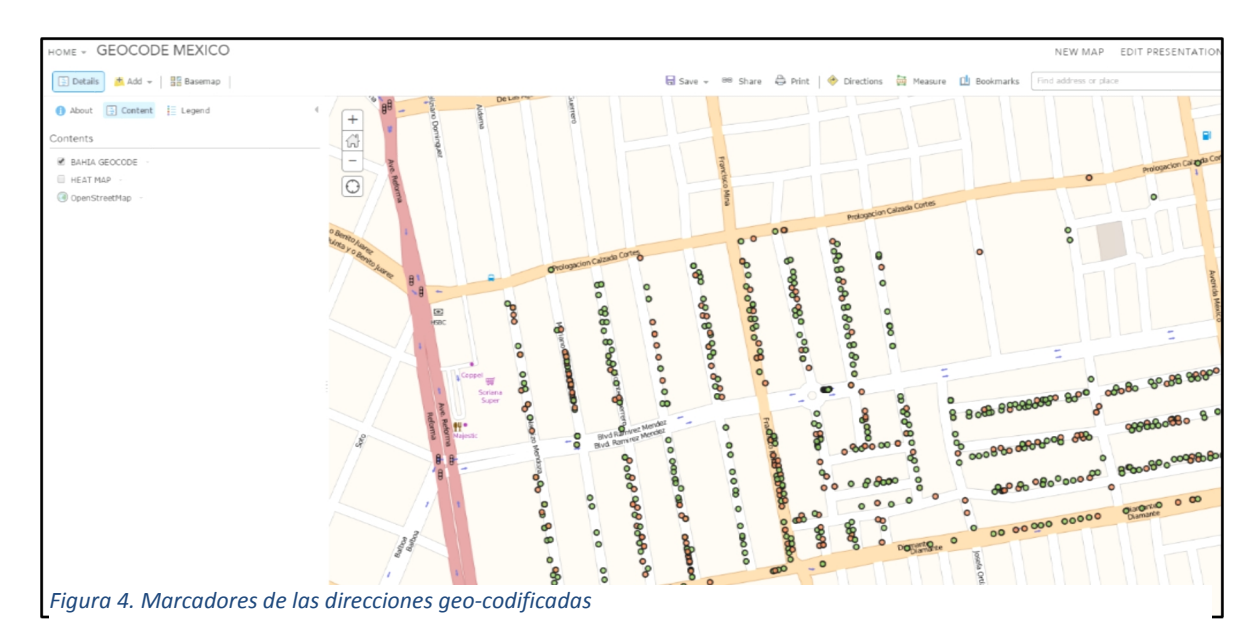

como se muestran a continuación.

5. Para cambiar el estilo se seleccionó la propiedad que se necesitaba modificar y luego alteró en opciones. En este caso el color verde fue seleccionado para las personas que han pagado sus impuestos y un color rojo fue seleccionado para las personas que no han pagado sus impuestos.

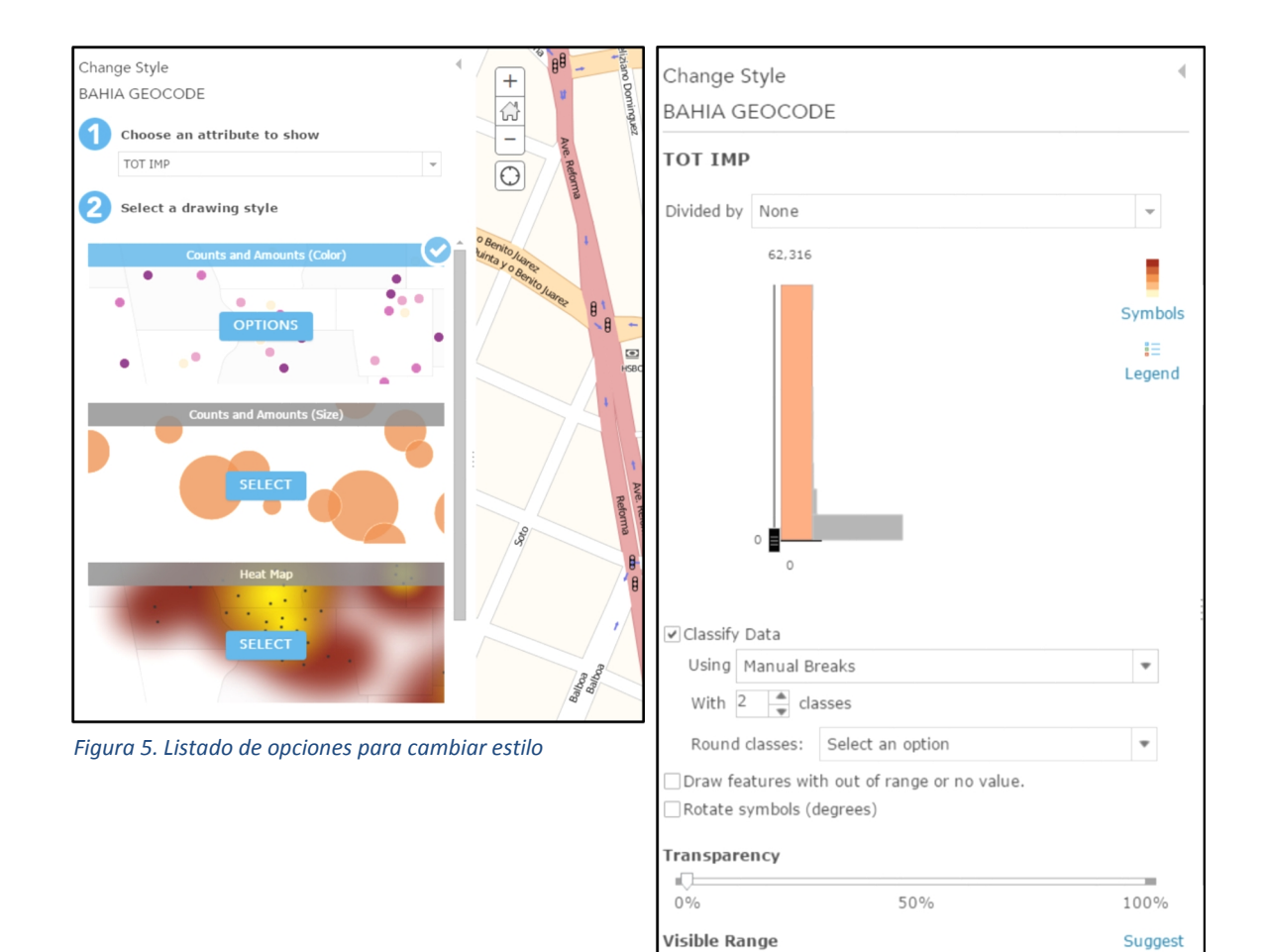

 $\sim$ Cities -  $\Box$ 

Building -

*Figura 6. Configuración de las propiedades de estilo*

OK

CANCEL

6. Un mapa de calor fue creado con el fin de encontrar los puntos focales en que los notificadores se deben de basar para organizar su plan de trabajo y hacerlo más eficiente.

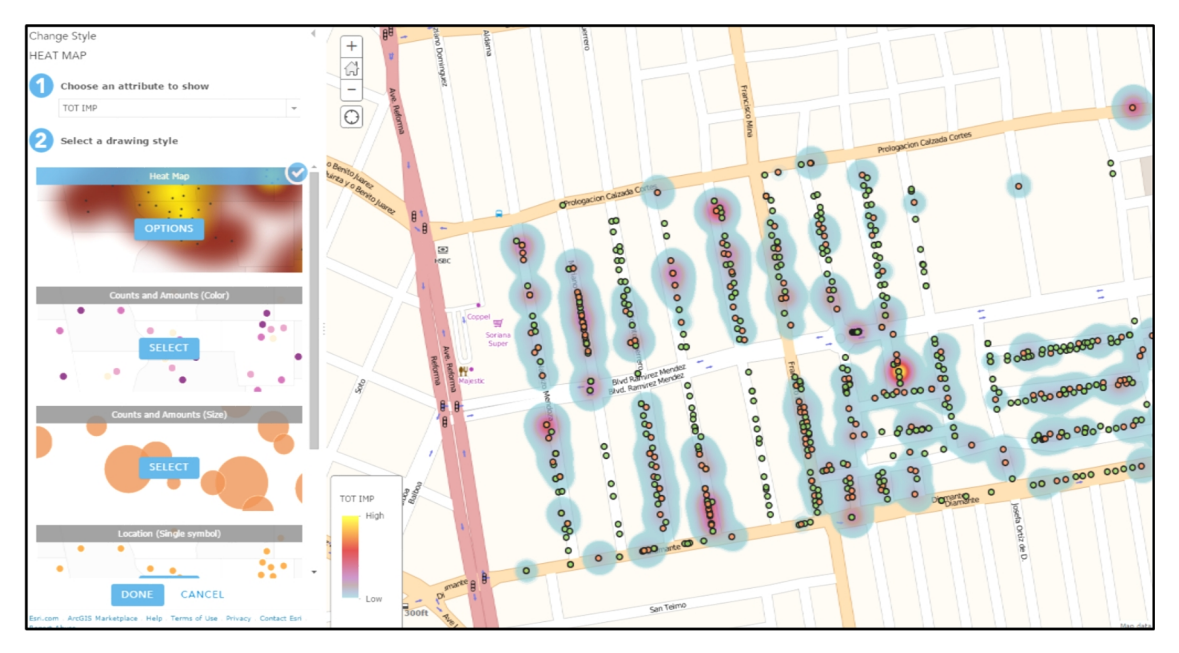

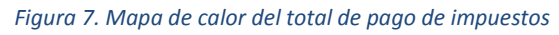

7. Una vez que se terminó la edición se compartió para generar la aplicación

web y esté disponible para su uso.

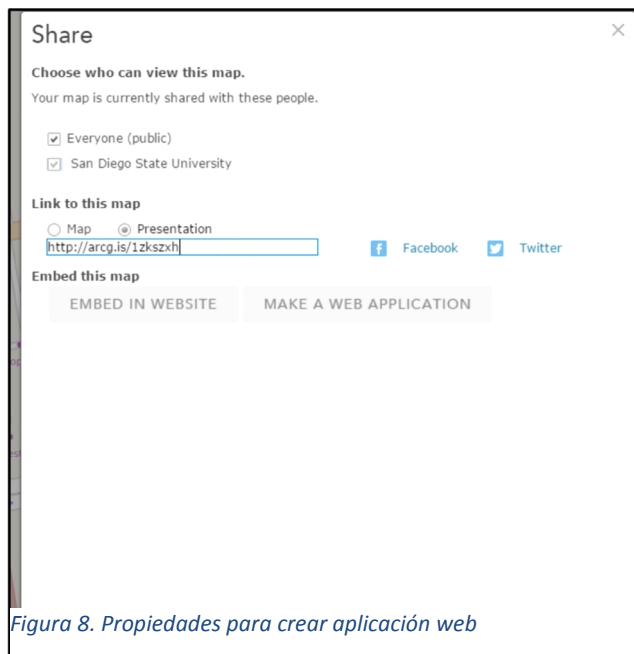

8. La aplicación web fue editada para tener una interfaz de usuario amigable y mostrar todos los componentes necesarios para el proyecto como agrandar y alejar, regresar a la página principal, mostrar la ubicación actual, mostrar las capas, mostrar leyendas, mostrar mapas-base diferentes y los diferentes análisis.

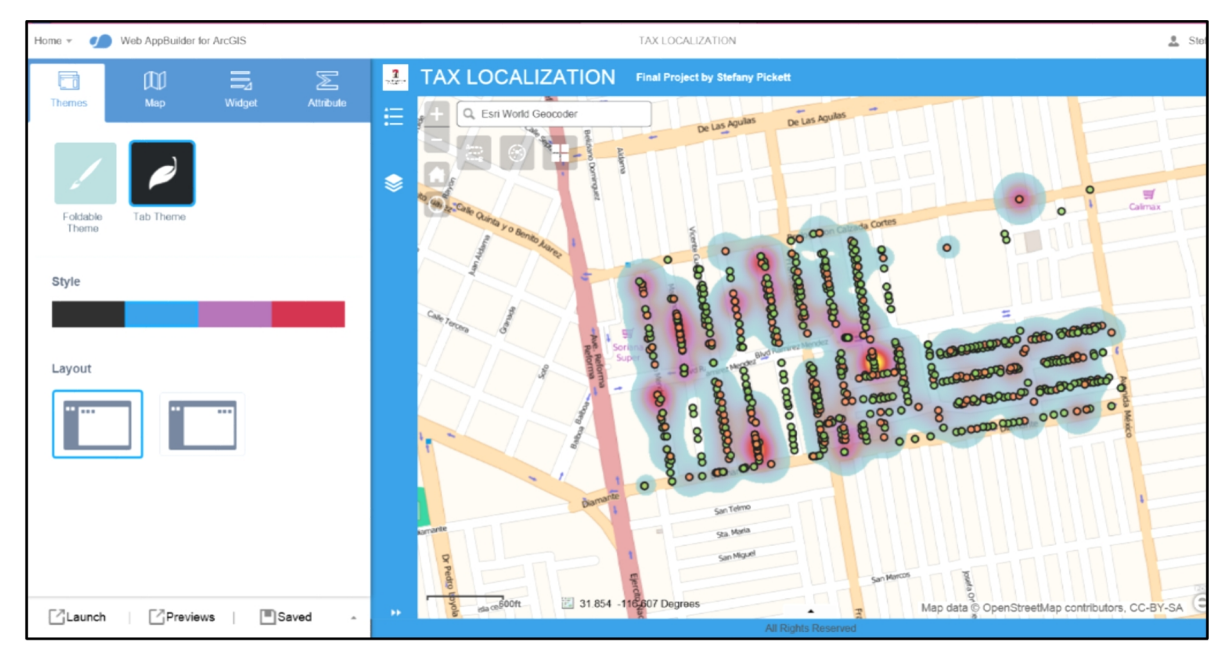

*Figura 9. Configuración de las propiedades de estilo de la aplicación web*

9. Con la aplicación web se podrán ejecutar diferentes tipos de análisis como el análisis de la ruta donde se dan indicaciones de cómo llegar y encontrar los lugares, así como en donde se pueden ubicar lugares con sólo ciertos valores dados (clave catastral, dirección y nombre).

## ANALISIS DE RUTA

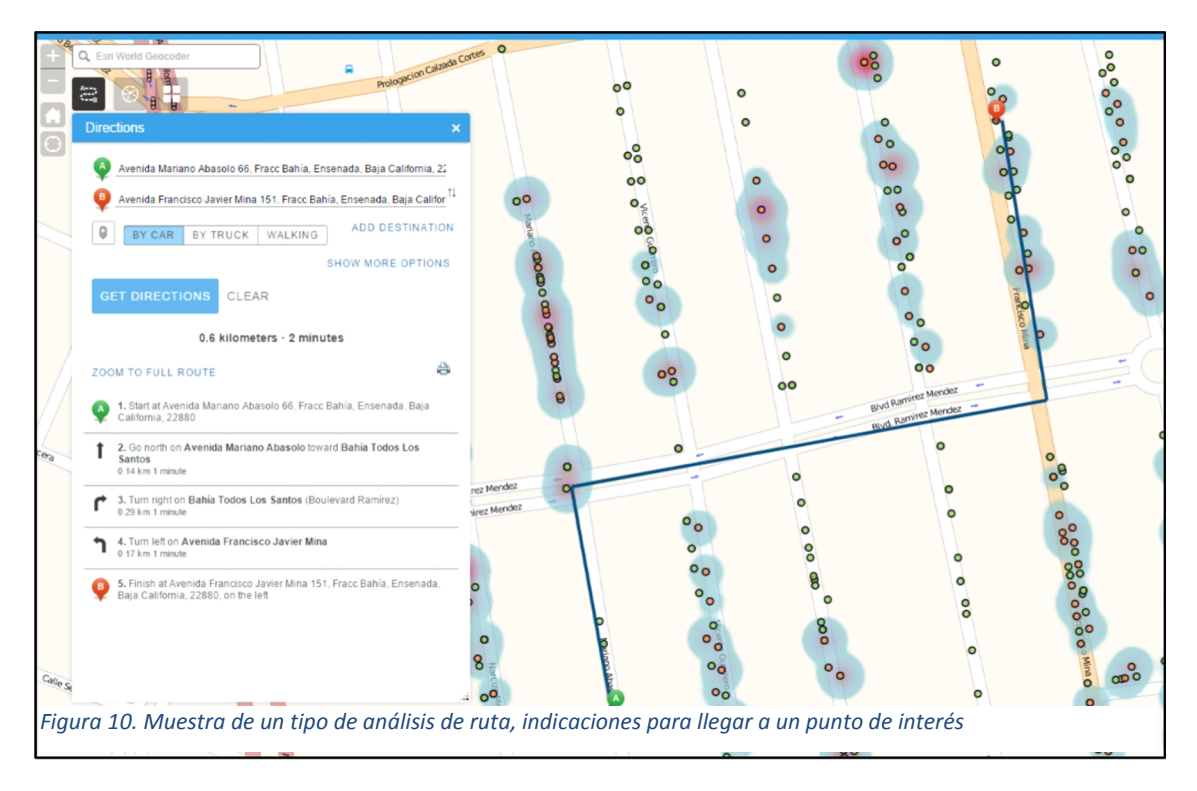

# LOCALIZACIÓN DE LUGARES EXISTENTES

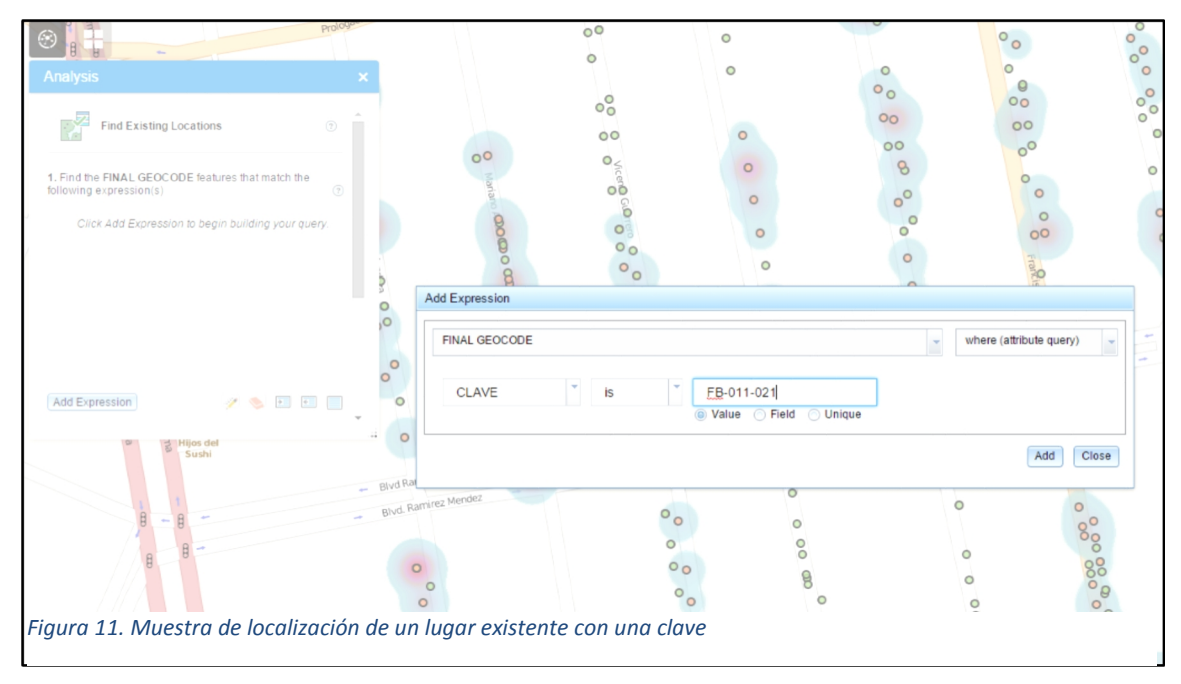

## 7.2 Sitio web

## 7.2.1 Función

El sitio web da promoción al proyecto, contiene un tutorial sobre el uso de la aplicación web SIG y contiene un vínculo hacia la misma. Facilita la operatividad de la oficina de Recaudación de Rentas Municipales en la ciudad de Ensenada, permitiendo que de una manera más sencilla se obtenga la información sobre los impuestos prediales y se pueda tener aún más organización en sus datos. Con la página web cualquier trabajador en la oficina de impuestos puede buscar la información necesaria y hacer un análisis de la eficiencia en la obtención de los recursos, tomar mejores decisiones sobre cómo recaudar los impuestos y poder enviar los recursos para construir más y mejor infraestructura en la ciudad.

## 7.2.2 Fuente de datos

Los datos se obtuvieron de Codrops, un blog de diseño y desarrollo de web que publica artículos y tutoriales sobre las últimas tendencias de las web, técnicas y nuevas posibilidades

• Se descargó "Halcyon days", una plantilla de HTML5/CSS3 moderna y elegante.

## 7.2.3 Desarrollo

- 1. Usando un tutorial de HTML fue posible modificar el código de la plantilla de los "Halcyon days" empleando el WordPad y debido a que es un HTML5/CSS3, contiene varias carpetas, bajo la carpeta del "css" existe un archivo denominado styles.css., es un archivo muy organizado con encabezados en cada sección para encontrarlos y cambiarlos fácilmente.
- 2. Para cambiar los colores se utilizan los códigos de color (obtenidos de http:www.color-hex.com), la herramienta de búsqueda dentro del WordPad fue muy útil para encontrar los códigos que necesitaban ser cambiados.
- 3. Para hacer cambios de las imágenes, había una carpeta llamada img y se empezaron a agregar las imágenes que necesitaban ser cambiadas. Además se cambió el nombre de las imágenes en el código.

| P                                                                                                    | index.html - WordPad                                                                                                    |                   |
|----------------------------------------------------------------------------------------------------|----------------------------------------------------------------------------------------------------|-------------------|
| Home                                                                                                    | View                                                                                                    |                   |
| & Cut<br>Copy<br>Paste                                                                                                    | <b>A</b> Find<br> 建建 狂・雄・<br>$\cdot$ 11 $\cdot$ A A<br>Courier New<br>$a^b$ <sub>cac</sub> Replace<br>B $I \subseteq$ abe $X_2 X^2 \subseteq \cdot A \cdot \boxed{\equiv} \equiv \equiv \equiv \frac{\equiv}{\equiv}$<br>Select all                                                                                                    |                   |
| Clipboard                                                                                                    | drawing time<br>object<br>Font<br>Paragraph<br>Editing<br>Insert                                                                                                    |                   |
|                                                                                                    | $\cdots \cdot 1 \cdot \cdots \cdot 2 \cdot \cdots \cdot 3 \cdot \cdots \cdot 4 \cdot \cdots \cdot 5 \cdot \cdots \cdot 6 \cdot \cdots \cdot 7 \cdot \cdots \cdot 8 \cdot \cdots \cdot 9 \cdot \cdots \cdot 10 \cdot \cdots \cdot 11 \cdot \cdots \cdot 12 \cdot \cdots \cdot 13 \cdot \cdots \cdot 14 \cdot \cdots \cdot 15 \cdot \cdots \cdot 16 \cdot \cdots \cdot 17 \cdot \cdots \cdot 18 \cdot \cdots \cdot 19 \cdot \cdots \cdot 19 \cdot \cdots \cdot 19 \cdot \cdots \cdot 19 \cdot \cdots \cdot 19 \$ |                   |
|                                                                                                    |                                                                                                    |                   |
| <div class="container"><br/><div class="row"><br/><div class="col-md-8 col-md-offset-2 wp1"><br/><h1 class="arrow">THE PROJECT</h1><br/><p>In<a href="http://ensenadavivela.com/en/"> Ensenada, Baja California, Mexico</a>, is the need to locate the<br/>property tax that hasn't been paid in order to develop more infrastructure in the city, which can lead us to better roadways,<br/>sewage, water distribution, bridges, and others, but most of all city growth. There's a difficulty to collect the payments due<br/>to the lack of organization in their systems and the tax collecting office. That is why I have assigned to every property in a<br/>neighborhood in Ensenada a landmark which will be connected to the State Office Server and automatically change color when the<br/>property tax has been paid. A landmark color red if it hasn't paid and a pop up message with the quantity due and a landmark<br/>color green if it has been paid.</p><br/><math>\langle</math>/div&gt;<br/><math>\langle</math>/div&gt;<br/><math>\langle</math>/div&gt;<br/><br/><section class="features text-center section-padding" id="features"><br/><iframe allowfullscreen="" frameborder="0" height="510" src="https://www.youtube.com/embed/CAhvrjikTxk" width="640"></iframe><br/><div class="container"><br/><div class="row"><br/><div class="col-md-12"><br/><h1 class="arrow">Love what you do, and you'll do it well</h1><br/><div class="features-wrapper"><br/><div class="col-md-4 wp2"></div></div></div></div></div></section></div></div></div> |                                                                                                    |                   |
|                                                                                                    | <div class="icon"></div>                                                                                                    | $100\%$ (-<br>CAP |

*Figura 12. Edición del código de programación de la página web en WordPad*

- 4. Para cambiar de iconos se buscan en línea los códigos (obtenidos de http://fortawesome.github.io/Font-Awesome/icons/) y se cambia el código en WordPad.
- 5. Se cambió el contenido del texto en el archivo llamado index.html se cambia el código donde hay un texto aleatorio y se borra para agregar su propio texto, se escribió una descripción del proyecto y algunos textos referentes a SIG Web.
- 6. Se hizo un menú desplegable para encontrar las secciones con mayor facilidad, el letrero "IR AL MAPA" lleva a la aplicación Web del mapa.
- 7. La forma más sencilla de añadir un vídeo es subirlo primero a la plataforma de YouTube<sup>®</sup>, luego hacer clic en compartir, a continuación, hacer clic en Insertar para obtener el código y añadir el código de la página web en el archivo index.htm. Es posible cambiar el

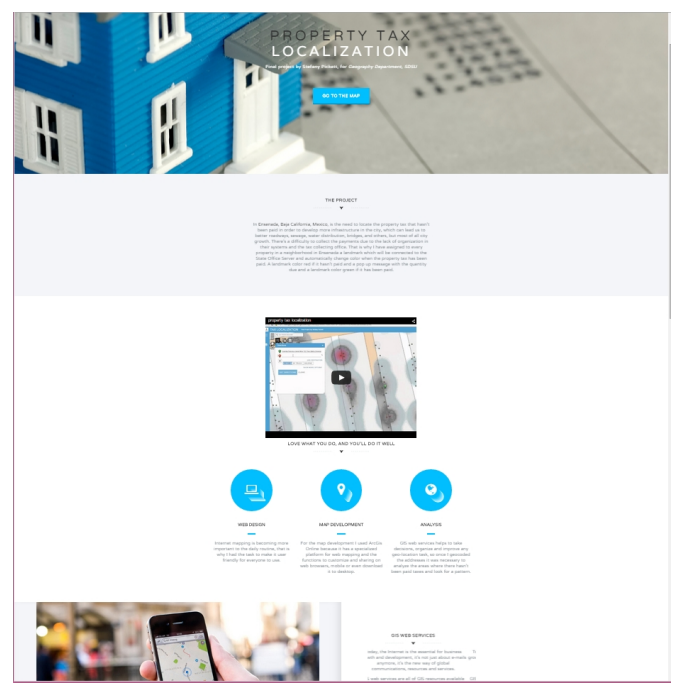

*Figura 13. Muestra de la página web creada*

tamaño solo modificando la anchura y la altura del mismo.

8. Se subió la página a la plataforma de San Diego State University y puede verse en el siguiente vínculo disponible desde cualquier aparato con acceso a internet: http://mappingideas.sdsu.edu/583group\_2015/group2/

## 7.3 Video tutorial

## 7.3.1 Función

El video tutorial es una herramienta de comunicación para el personal de Recaudación de rentas y facilitar el uso de la aplicación.

# 7.3.2 Herramientas

- Cámara con video grabador
- Software CAMTASIA®

## 7.3.3 Desarrollo

1. Se grabó un video de introducción al proyecto con un fondo verde para después cambiarlo por un fondo de colores.

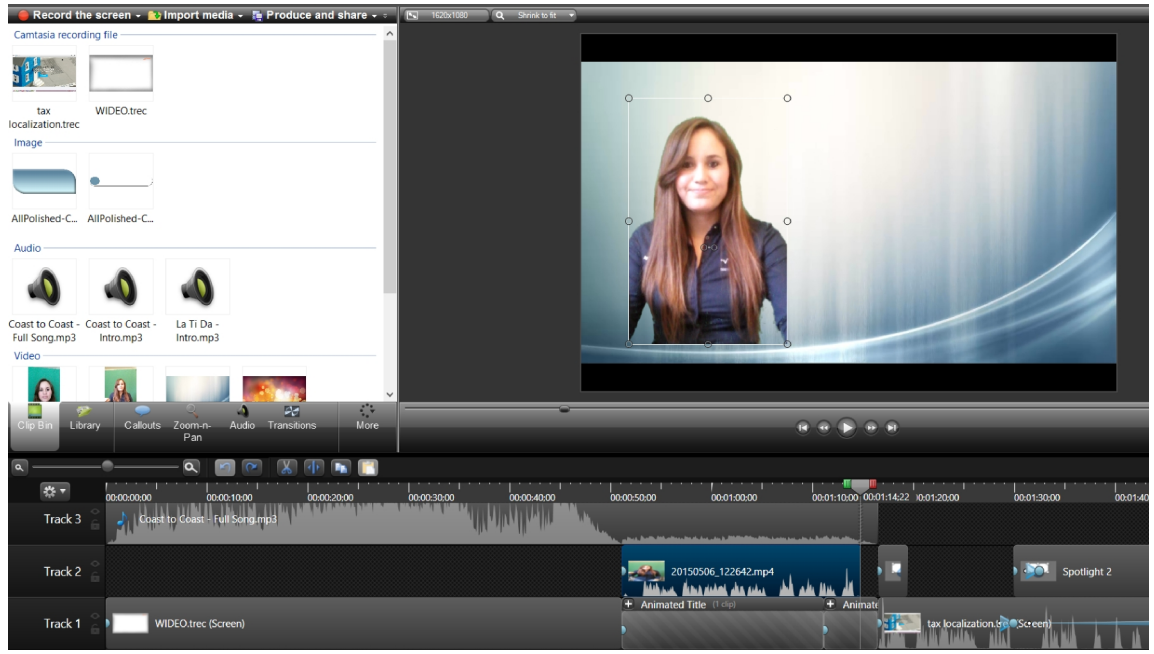

*Figura 14. Cambio de fondo verde a fondo atractivo en software CAMTASIA*

- 2. Se utilizó el software CAMTASIA para grabar la pantalla y relatar las instrucciones sobre el uso de la aplicación web SIG.
- 3. Se editó el video para hacerlo visualmente atractivo y más comprensible su entendimiento.

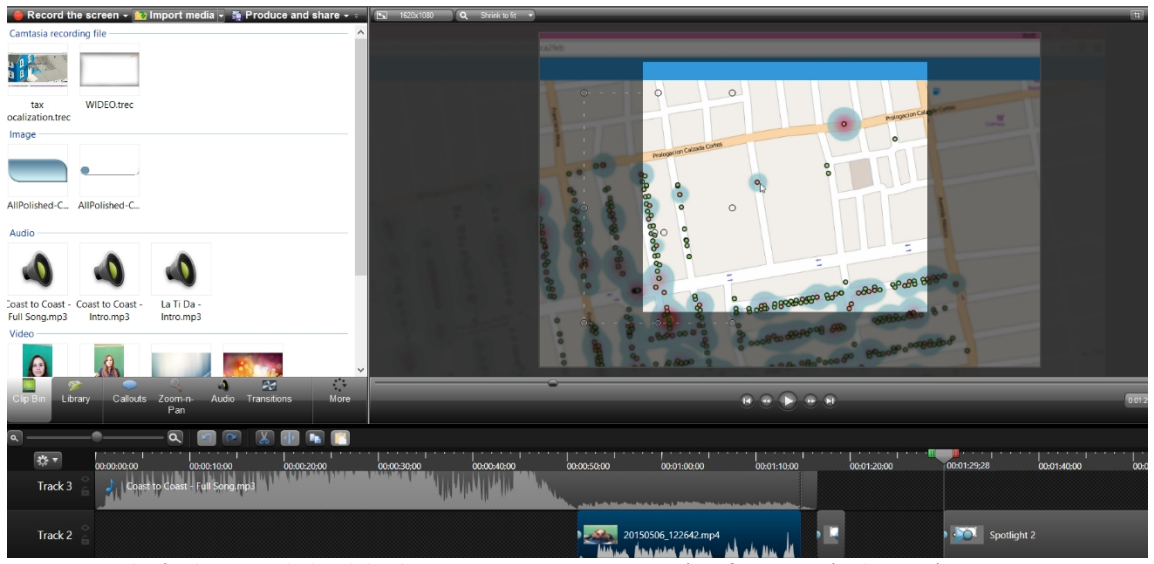

*Figura 15. Edición de propiedades del video para su mayor comprensión y fomentación de interés*

4. Se subió a la plataforma de YouTube® para compartirlo de manera

más sencilla dentro del sitio web del proyecto. 5. El video final puede visualizarse en el siguiente vínculo:

https://youtu.be/CAhvrjikTxk

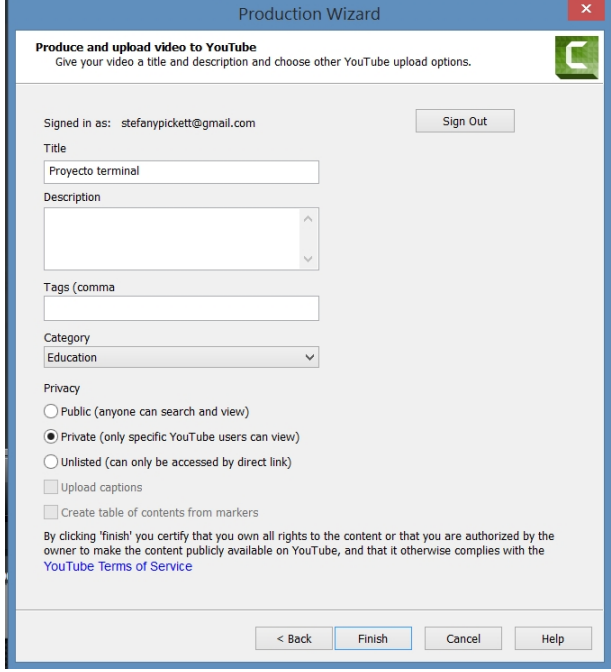

*Figura 16. Herramienta para producción del video y compartir en plataforma de YouTube®*

### 8. Discusión

Los errores de ubicación son intrínsecos para la geo-codificación comercial. La interpolación es probable que sea un factor importante de este error, la interpolación es necesaria cada vez que la dirección presentada no está delimitada dentro del mapa de la calle. Debido a que sólo una pequeña porción de direcciones están delimitadas, la interpolación se produce con frecuencia. Las diferencias observadas en el éxito de geo-codificación y en la magnitud de error de la ubicación con el proveedor comercial pueden deberse a una serie de factores, incluyendo la calidad de la base de datos de la calle, la corrección de las direcciones presentadas, la capacidad del software para que coincidan las direcciones deseadas con las direcciones de la base de datos, la tolerancia de geo-codificación para coincidir datos imperfectos y la metodología utilizada para geo-codificar direcciones que no fueron geo-codificadas en forma grupal. Aunque se es incapaz de cuantificar la contribución relativa de cada uno de estos factores, es probable que gran parte de la diferencia en el porcentaje de direcciones geo codificadas con éxito es atribuible a la coincidencia manual de datos (Strickland, Siffel, & Gardner, 2007).

Se dificultó el poder geo-codificar las direcciones en México debido a la falta de información actualizada en los servidores en línea de ArcGIS, el 15% de los datos importados fueron necesarios geo-codificar manualmente, trabajando con un archivo de AutoCAD de la ciudad en la que se tenían los polígonos de los terrenos y haciendo la geo-codificación inversa localizando las coordenadas y direcciones

en Google maps fue posible ubicarlas en el mapa. Era un trabajo tedioso pero factible.

No se han probado otros servicios de geo-codificación en este proyecto, como Google o Mapbox pero debido a que Mapbox utiliza Open Street Map y ArcGIS Online también, podrían ser muy similares.

Las ventajas del Open Street Map, siendo una fuente abierta a la multitud (Crowd source), la información puede ser actualizada por cualquier persona, y quizás se podría empezar editando el Open Street Map para obtener mejores resultados en la geo-codificación.

El mapa de calor muestra los puntos donde más se deben impuestos que funcionan como puntos focales para hacer más eficiente los planes de trabajo de los notificadores, así como el análisis de ruta, que analiza los caminos y provee indicaciones de cómo llegar sin tener tiempo muerto en la búsqueda de una dirección y genera menor gasto de combustible.

De ser instalada la aplicación web en la oficina de Recaudación de Rentas Municipales se pueden visualizar los datos con su ubicación espacial en una cartografía de la ciudad de Ensenada, Baja California, México. Se empleó un SIG (Sistema de Información Geográfica) en Línea, en el cual se asignó a cada propiedad del fraccionamiento Bahía donde tiene un marcador color rojo, que significa que no se han pagado impuestos y aparece un mensaje emergente con la cantidad que se debe y se empleó un marcador de color verde si ya han sido pagados.

Para poder conectar el servidor de la oficina de Recaudación de Rentas Municipales al mapa y que se vayan actualizando automáticamente los datos cuando alguien haya pagado sus impuestos se necesitaría una nube de ESRI, pero ya implicaría un costo monetario y como este fue sólo un proyecto educativo no fue posible hacerlo, por lo que únicamente se realizó la aplicación web para ejemplificar la manera en que habría de funcionar.

Para tener un aspecto más moderno o actualizado en la página web, se decidió usar una plantilla HTML y con un conocimiento básico se editó el código, a pesar de que tomó algún tiempo editarlo fue importante para una buena presentación. Los problemas asociados con la eficiencia que han originado el bajo rendimiento del impuesto predial en el país son: la deficiente estructura del impuesto, la desactualización de los valores catastrales y la ineficiente administración del impuesto. El problema relacionado con la eficiencia administrativa en el manejo del impuesto predial tiene mucho que ver con la capacitación del personal encargado de la administración del impuesto y la falta de tecnología como herramienta para el manejo de dicho impuesto, esto ha traído consigo una ineficiente capacidad de recaudación (Meneses Mercado, 2008).

El problema de la actualización de los procesos de recaudación del impuesto predial se ve generalizado a lo largo del país como se menciona en el párrafo anterior, es por eso que se vio en la tarea de generar una solución al mismo comenzando por el municipio de Ensenada en este caso.

Después de mostrar el proyecto a la oficina de Recaudación de Rentas Municipales de la ciudad de Ensenada, comentaron que fue de su agrado y

estuvieron a favor de dar entrada a nuevas tecnologías, agregaron que les gustaría que el proyecto integrara tablas estadísticas y un formato de tablas digital para agregar la información directamente al mapa para su fácil uso, su preocupación era la nueva capacitación del personal para el manejo del programa, quisieran que fuera lo más amigable posible para sus operadores. La geo-codificación en SIG web es necesaria para analizar información y es muy útil para muchas aplicaciones tales como las ventas de bienes raíces, localización de negocios o cualquier aplicación por parte del Gobierno. Se considera esta aplicación sumamente útil para próximos proyectos.

### 9. Conclusión

La geo-codificación tiene un rol importante en la localización de impuestos catastrales, ya que también puede ser información útil para estudios sociales, ambientales o de infraestructura para vincular la información. Además, muchos métodos estadísticos utilizan la geo-codificación, aunque la validez de la misma puede estar comprometida con errores de ubicación.

Aplicando las herramientas de SIG web se hizo eficiente la labor de localización de impuestos prediales en la ciudad de Ensenada, Baja California, proporcionando varias herramientas para facilitar el análisis de la recaudación como lo son: el análisis de mapa de calor, el cual se utiliza para encontrar puntos focales para la organización de planes de trabajo de los notificadores, además el análisis de ruta, el cual proporciona a los notificadores las indicaciones de cómo

llegar a cierta dirección y por último se hizo el análisis de localización de lugares existentes, el cual facilita la búsqueda de ubicaciones con sólo proporcionar un valor como la clave catastral o el nombre del propietario.

El sitio web da promoción al proyecto, contiene un vínculo hacia la aplicación web SIG y facilita la operatividad de la oficina de Recaudación de Rentas Municipales en la ciudad de Ensenada, permitiendo que de una manera más sencilla se obtenga la información sobre los impuestos prediales y se pueda tener aún más organización en sus datos.

El video realizado es una herramienta para mostrar un tutorial del uso de la aplicación web, así como promocionar la utilidad de esta aplicación y sea vista como una propuesta para reproducirse a mayor escala en el Municipio y el Estado.

Los SIG web son la nueva forma de comunicación del mundo, en la era de la información es de gran importancia la presentación visual de la misma además de la gran ventaja del fácil acceso de los datos a través de dispositivos móviles y su constante actualización, que son algunas de las dificultades principales en la realización de evaluaciones de geo-ciencias.

#### 10. Bibliografía

- Aldana Rendón, M. (1986). Proyectos agrarios y lucha por la tierra en Jalisco 1810-1866. Guadalajara, México: Unidad Editorial.
- Alesheikh, A. A., Helali, H., & Behroz, H. A. (2002). Web GIS: technologies and its applications. *Symposium on geospatial theory processing and applications*.
- Christen, P. (2009). Geocode Matching and Privacy Preservation. *Privacy, Security and Trust in KDD*, 7-24.
- Cué Cánovas, A. (1983). Historia social y económica de México (1521-1854). Distrito Federal, México: Trillas.
- Federal Geographic Data Committee, U. (2003). Homeland Security and Geographic Information Systems: How GIS and mapping technology can save lives and protect property in post-September 11th America. *Public Health GIS News and Information*, 21-23.
- Gillavry, E. (2000). Cartographic aspects of Web GIS software. *Department of Geography Utrecht University, Submitted thesis for degree of Ph.D*.
- Gobierno del Estado de Baja California, B. (2014). Impuesto Predial. En *Ley de Ingresos del Municipio de Ensenada, Baja California para el Ejercicio fiscal del 2015* (págs. 10 - 27). Mexicali, Baja California: Periódico Oficial del Estado de Baja California.
- González Blackaller, C. E., & Ramírez., L. G. (1984). Hoy en la historia. Distrito Federal, México: Herrero.
- Gonzalez, L. J. (09 de Agosto de 2015). Recaudador de rentas municipales de Ensenada. (I. S. Pickett, Entrevistador)
- Grammont, H. C., & Gaona, H. T. (1996). La sociedad rural mexicana frente al nuevo milenio: El acceso a los recursos naturales y el desarrollo sustentable. México, D.F.: Plaza y Valdés.
- Icaza, F. (1987). Recopilación de Leyes de las Indias. Distrito Federal, México: Porrúa.
- Instituto Nacional de Estudios Históricos de la Revolución Mexicana. "Nuestra Constitución". (1991). En S. d. Gobernación, *Historia de la libertad y soberanía del pueblo mexicano.* (págs. núm. 23, artículos 122 al 155). Distrito Federal, México.
- Kraak, M.-J. (2004). The role of the map in a Web-GIS environment. *Journal of Geographical Systems*, 83-93.
- Meneses Mercado, L. S. (2008). *El Impuesto predial en Sonora : análisis y perspectivas.* Sonora: Universidad de Sonora.
- Miranda Basurto, Á. (1989). La evolución de México. Distrito Federal, México: Numancia.
- Otero Díaz, R. Á. (2011). *Política Fiscal Municipal con Federalismo Cooperativo Hacendario (El sistema catastral como estrategia para incrementar la recaudación predial).* México: Centro de Estudios de Finanzas Públicas.
- Paull, D. (2003). A geocoded national address file for Autralia: The G-NAF what, why, who and when? . *PSMA Australia Limited, Griffith, ACT Australia*.
- Pérez Fernández del Castillo, B. (1992). Derecho registral. Distrito Federal, México: Porrúa.
- Rueda Huerta, R. (1998). Antecedentes históricos de la tenencia de la tierra en Morelos. En *Instituto Estatal de Documentación de Morelos* (pág. 135). Cuernavaca, México: Práxis.
- Santana Loza, S. (2006). *Catastro en México.* Guadalajara, Jalisco: Dirección General Adjunta de Hacienda Municipal del Instituto para el Desarrollo Técnico de las Haciendas Públicas, Organismo del Sistema Nacional de Coordinación Fiscal de México.
- Strickland, M. J., Siffel, C., & Gardner, B. R. (2007). Quantifying geocode location error using GIS methods. *BioMed Central*.

11. Anexos

# ANEXO 1

Archivo en AutoCAD de los polígonos de los terrenos del Fraccionamiento Bahía en la ciudad de Ensenada, Baja California, México.

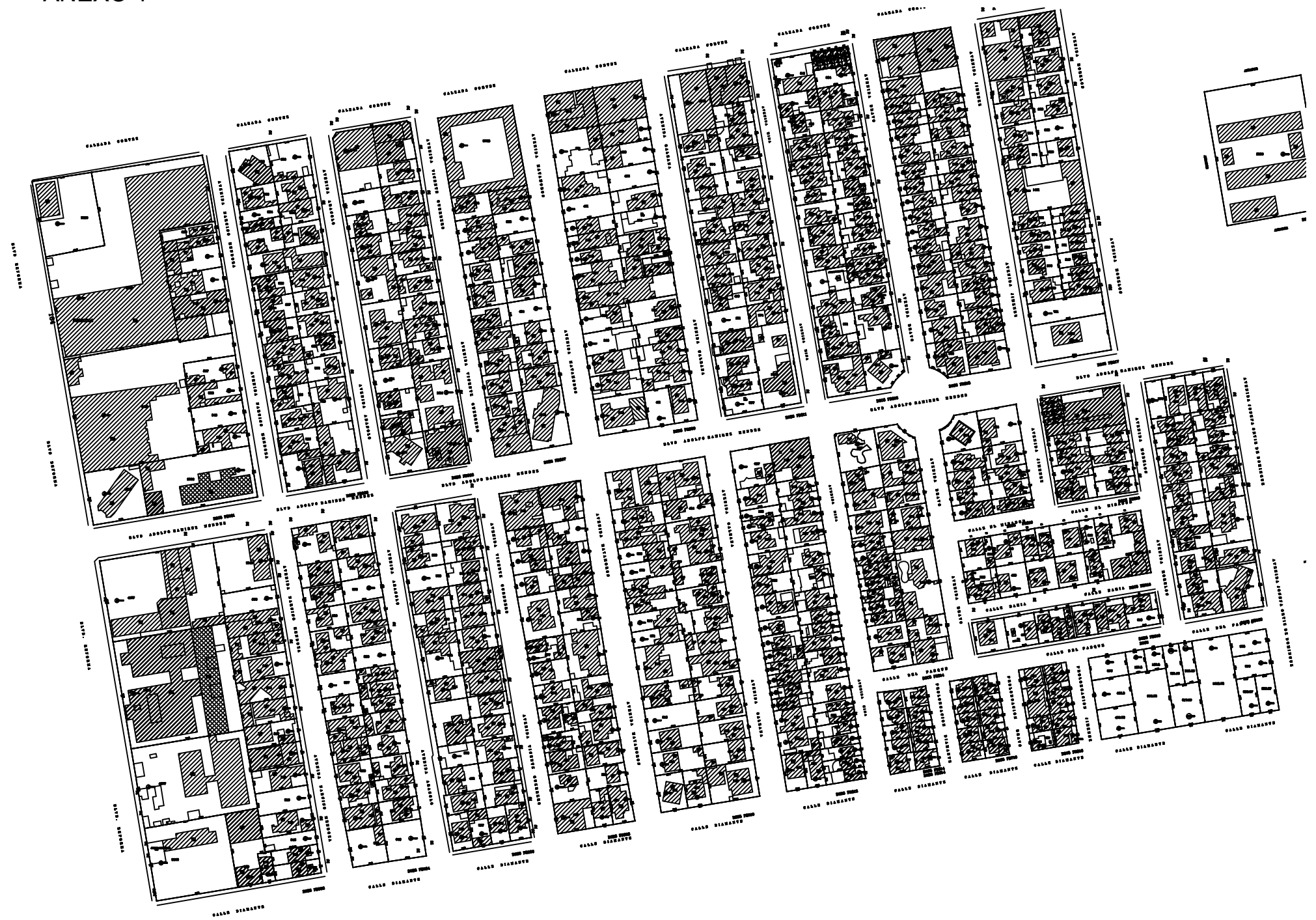

ANEXO 1

# ANEXO 2

Ley de Ingresos del Municipio de Ensenada, Baja California, para el ejercicio fiscal del 2015

- 16.- Aportaciones Federales del Ramo 33.
	- a) .- Fondo de Aportaciones para la Infraestructura Social Municipal.
	- b).- Fondo de Aportaciones para el Fortalecimiento de los Municipios.
	- $c$ ). Otras.

#### V. - EXTRAORDINARIOS

- 1.- Créditos Otorgados al Municipio.
- 2.- Aportaciones Estatales y Federales.

 $3 - 0$ tros

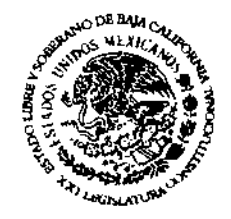

#### TÍTULO SEGUNDO

**IMPUESTOS** 

#### CAPÍTULO I

#### IMPUESTO PREDIAL

ARTÍCULO 2.- El Impuesto Predial, se causará de acuerdo a lo que se establece en la Ley de Hacienda Municipal y Ley del Catastro Inmobiliario, ambas del Estado de Baja California, así como en el Reglamento del Catastro Inmobiliario para el Municipio de Ensenada, de conformidad con la Tabla de Valores Catastrales Unitarios,  $B.C.$ Inmobiliario elaborada por el Consejo Municipal del Catastro de Ensenada, y aprobada por el Congreso del Estado para el Municipio de Ensenada, Baja California.

El monto del Impuesto Predial se determinará multiplicando el valor catastral unitario por el número de metros cuadrados que corresponda a la superficie de cada predio, aplicándole al resultado las siquientes:

### TASAS ANUALES

#### 1. - PREDIOS URBANOS Y SUB URBANOS

- a) .- Destinados total y exclusivamente para habitación:
	- propietarios  $a.1$ . - De sus clasificados como urbanos, sobre su valor catastral...................
	- propietarios,  $a.2$ ). - De sus clasificados como sub valor urbanos, sobre su catastral...................
	- a.3) .- De sus propietarios cuando éstos sean pensionados y jubilados o personas mayores años que sesenta de acrediten su condición con identificación oficial expedida por Institución predios Pública, en clasificados como urbanos o sub urbanos, cuya superficie no sea mayor a 2,500 m<sup>2</sup>, en la zona urbana y 5,000 m2 en delegaciones,  $en$ las propiedad única destinada a casa habitación, sobre su valor catastral. . . . . . .

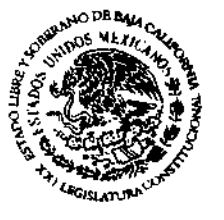

2.60 al millar

2.60 al millar

1.30 al millar

 $a.4$ ). - De propietarios, sus clasificados como urbanos v sub urbanos cuando estos se ubiquen en asentamientos irregulares y. que se encuentren en proceso de regularización por organismo oficial, federal o estatal siempre que estén destinados total y exclusivamente para habitación de sus propietarios previa opinión favorable de los organismos, pagarán 1.16 al millar o  $3.00$ **VECES**  $e<sub>1</sub>$ salario mínimo diario qeneral vigente en el Estado de Baja California, o el que resulte mayor.

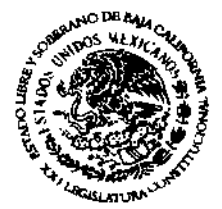

- $a.5$ ). De sus propietarios ubicados las zonas urbanas de los en ejidos o poblados rurales. destinados exclusivamente a habitación, sobre casa su valor catastral...... . . .
- $a.6$ ). De propietarios, cuando sus es. habitado en zona turística, bajo los tipos de en propiedad régimen en condominio y/o fideicomiso bancario, sobre valor su catastral.................
- $b)$ . Predios urbanos con uso mixto habitacional-comercial donde el  $1150$ predominante del predio sea de casa habitación y cuyo uso comercial sea dedicado exclusivamente  $\overline{a}$ un sólo

2.60 al millar

3.47 al millar

superficie de giro cuya construcción no sea mayor del 30% de la superficie del predio; sobre su valor catastral.................

- c).- Predios destinados para su venta, fraccionamientos propiedad de debidamente autorizados  $\mathbf{V}$ que los reglamentos cumplan **CON** respectivos y que no hayan sido objeto de traslación de dominio, sobre su valor catastral...........
- urbanos v sub urbanos d).- Predios programas destinados para habitacionales con fines sociales, promovidos por institución oficial, pagarán 1.16 al millar o 3.00 VECES salario minimo diario qeneral  $e1$ vigente en el Estado de Baja California, o el que resulte mayor.
- e) .- Predios urbanos no edificados, que se encuentran improductivos, o que cuenten con construcciones  $en$ se receso o en estado en proceso, que se cuenten con ruinoso  $\circ$ construcciones que sean de carácter provisional con materiales que sean transitorio o puedan uso de removerse fácilmente y además se encuentre improductivo, o cuyo valor no lleque al 50% del valor en zonas que cuenten del terreno servicios de con como mínimo agua, electricidad y drenaje; sobre su valor catastral.................
- urbanos y sub urbanos  $f)$ .- Predios ocupados por industria que sean propiedad de la empresa industrial, sobre su valor catastral...........

3.15 al millar

1.27 al millar

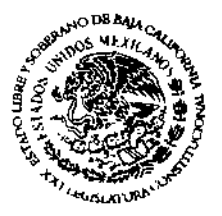

5.13 al millar

2.63 al millar

- q).- Predios urbanos y sub urbanos destinados exclusivamente al uso de comercio y de servicios:
	- Con uso comercial y de  $q.1$ .  $$ servicios en general comercial turístico y de oficinas; sobre su valor catastral..................
	- Predios ocupados por giros  $q.2$ ).  $$ de comercio y servicio que emitan contaminantes  $a1$ suelo. sub-suelo y atmósfera, como polvo, ruido, etc.; como talleres mecánicos y de carrocería, qasolineras, tornos, carpinterías, servicios de

cambio y reciclaje de aceites y lubricantes, auto lavados, depósitos de gas, marmolerías, etc., sobre su valor catastral............

- g.3).- Con usos deportivos, recreativos o turísticos recreativos con o sin construcciones; sobre  $\mathbf{S}$  $\mathbf{U}$ valor catastral...........
- q.4).- Predios ocupados por hoteles y moteles que sean propiedad de la empresa hotelera, sobre su valor catastral.................

4.38 al millar

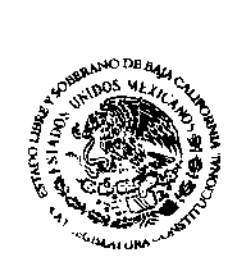

4.48 al millar

3.86 al millar

3.57 al millar

المستنبين

- h).- Predios urbanos y sub urbanos propiedad de asociaciones de profesionistas, sin fines de lucro, debidamente constituida conforme Código Civil para el Estado de Baja California y registradas ante el Departamento de profesiones en los términos establecidos por la Ley del Ejercicio de los profesionistas el Estado de Baja para California.........................
- Predios urbanos y sub urbanos  $i$ ).-Organizaciones, propiedad de Asociaciones o Instituciones  $de$ Social Privada, Asistencia con fines Interés Público. de Humanitarios y no como Auxiliares la Asistencia Social Privada, de mismas que a su denominación deberá seguir el término "INSTITUCIÓN DE ASISTENCIA PRIVADA" o las siglas "I.A.P.", debidamente constituidas conforme al Código Civil y a la Ley de Asistencia Social ambos para el Estado de Baja California, y realizar la inscripción ante la autoridad municipal pagarán 3.00 el Salario Minimo Diario **VECES** General Vigente en el Estado de Baia California. De iqual forma predios urbanos de agrupaciones de realicen productores que actividades agropecuarias y debidamente pesqueras, constituidas, y registradas ante el Registro Público de la Propiedad y y realizar la de Comercio, inscripción ante la autoridad

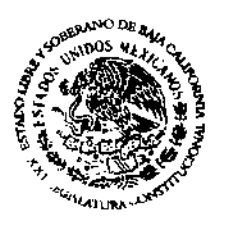

2.59 al millar

municipal, pagarán 3.00 VECES el Salario Mínimo Diario General Vigente en el Estado Baja de California.

- j).- Predios urbanos y sub urbanos ocupados por o propiedad de instituciones de enseñanza que tengan autorización  $\circ$ reconocimiento de validez oficial de estudios en los términos de la Ley Federal de Educación...........
- $k$ ).  $-$ Predios urbanos y sub urbanos ocupados exclusivamente por instalaciones de infraestructura pública, sobre su valor catastral.......................... 3.15 al millar
- 1).- Predios urbanos y sub urbanos ocupados exclusivamente por servidumbre de paso formalmente constituidas de conformidad a lo establecido en el Código Civil del Estado de Baja California; sobre su valor catastral................
- Predios urbanos y sub urbanos del  $m)$ .  $$ dominio público y del dominio privado de la Federación y el Estado, siempre que los primeros se utilicen con propósitos distintos de los de su objeto social; sobre su valor catastral.................
- n).- Predios urbanos y sub urbanos del dominio público y del dominio privado de la Federación, del Estado y del Municipio que caigan

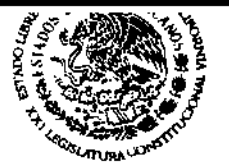

 $2.58$  al millar

3.15 al millar

1.31 al millar

31 de diciembre de 2014.

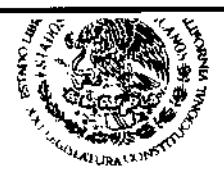

0.00 al millar

3.15 al millar

3.68 al millar

3.36 al millar

3.89 al millar

- o).- Predios urbanos y sub urbanos declarados como reservas:
	- o.1) .- Para uso habitacional, con factibilidad de servicios y no cuenten con los mismos a pie de terreno; sobre su valor catastral............

en el caso de exención indicado en el artículo 115 Constitucional así como en el Artículo 75 BIS "A" de la Ley de Hacienda Municipal para el Estado de Baja California; sobre su valor catastral................

- o.2) .- Para uso habitacional, y que cuenten con servicios básicos a pie de terreno; sobre su valor catastral...
- o.3).- Para uso industrial, con factibilidad de servicios y no cuenten con los mismos a pie de terreno; sobre su valor catastral.........
- o.4).- Para uso industrial, y que servicios cuenten con a pie de terreno; básicos sobre su valor catastral...
- p) .- Predios sub urbanos sin uso; sobre 3.99 al millar su valor catastral................
- g).- Predios urbanos destinados total o parcialmente a fines distintos señalados en los incisos valor anteriores, sobre su 4.38 al millar catastral..........................

señalados en los

fines

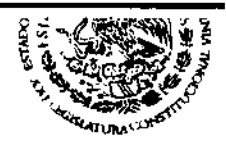

4.19 al millar

1.30 al millar

2.58 al millar

### 2. - PREDIOS RÚSTICOS

distintos

- a).- Predios en zona rural destinados total y exclusivamente para habitación de sus propietarios y con superficie de hasta 5,000 m<sup>2</sup> has); sobre su valor  $(0.5$ catastral.......................... 2.58 al millar b) .- Predios en zona rural destinados total y exclusivamente para habitación de sus propietarios
	- cuando éstos sean pensionados y jubilados o personas mayores de sesenta años que acrediten su condición identificación con oficial expedida por Institución Pública, destinadas a casa habitación con superficie de hasta 5,000 m<sup>2</sup>  $(0.5$  has); sobre su valor catastral..

r).- Predios sub urbanos destinados total o parcialmente a

> incisos anteriores, sobre su valor catastral..........................

- c) .- Predios en zona rural ocupados por o propiedad de instituciones de enseñanza que tengan autorización o reconocimiento de validez oficial de estudios en los términos de la Ley Federal de Educación...............
- d) .- Predios rústicos de régimen privado y social (Ejidal) así como terrenos nacionales en uso y goce de particulares, dedicados a la actividad agropecuaria, pagarán el impuesto de acuerdo a lo dispuesto en el punto 3 de este Artículo.

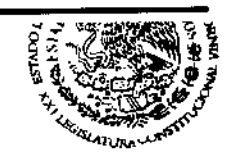

3.86 al millar

e) .- Predios en zona rural con usos deportivos, recreativos o turísticos recreativos con o sin construcciones y que no se contemplen en los casos descritos en el punto 4 de este valor sobre Artículo; su catastral...........................

- f) .- Predios en zona rural y del dominio público y del dominio privado de la y del Federación, del Estado caso de Municipio que caigan en el la exención indicado en el Artículo 115 Constitucional así como en el Artículo 75 BIS "A" de la Lev de Hacienda Municipal para el Estado de California; sobre su valor Baja catastral..........................
- g) .- Predios rústicos de régimen privado terrenos como social así  $V$ de qoce nacionales en uso  $Y$ particulares, sin explotación  $\circ$ eriazos:

0.00 al millar

#### SALARIOS MÍNIMOS

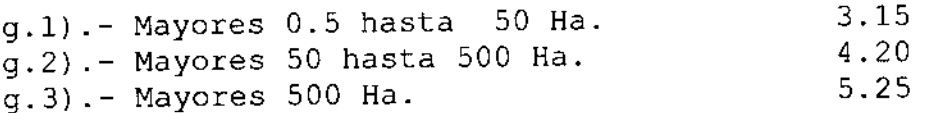

h) .- Predios rústicos de régimen privado terrenos así como social V. aoce de en uso  $V$ nacionales particulares, destinados total  $\circ$ parcialmente a fines distintos a los señalados en los incisos anteriores, y que no se contemplen en los casos de este descritos en el punto 4 Artículo; sobre su valor catastral...........................

4.19 al millar

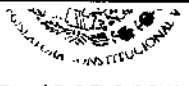

# 3. - TABLA DE COBRO DE PREDIAL PARA PREDIOS RURALES (AGROPECUARIOS)

Para la aplicación de la tasa o valor de un terreno rural, sólo deberá ser considerado un sólo tipo de clasificación de predio, pagándose el Impuesto Predial que resulte del cálculo de la superficie que mayormente contribuya con este gravamen; considerando que con éste paga la totalidad del predio rural.

de predios rurales destinados a la Tratándose producción agropecuaria, únicamente causarán el impuesto que corresponda de acuerdo con la siguiente tabla:

#### A.- DE RIEGO:

#### SALARIOS MÍNIMOS

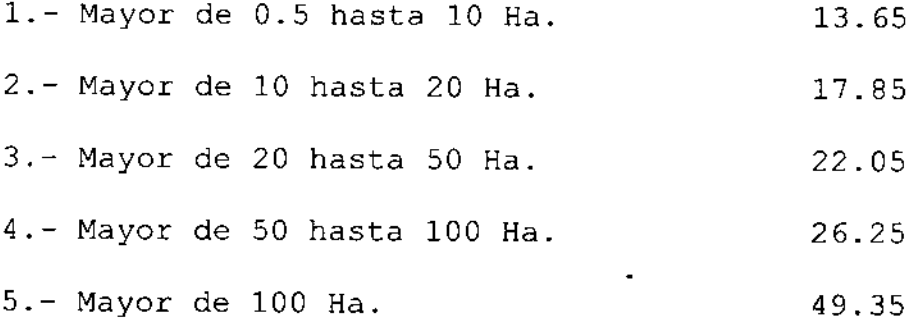

#### B. - DE TEMPORAL:

#### SALARIOS MÍNIMOS

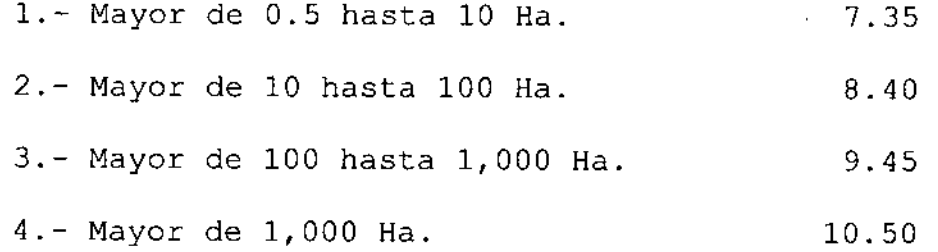

#### C.- DE AGOSTADERO:

#### SALARIOS MÍNIMOS

1.- Mayor de 0.5 hasta 10 Ha.  $4.20$ 

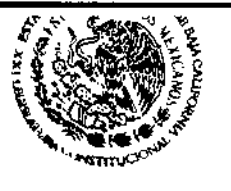

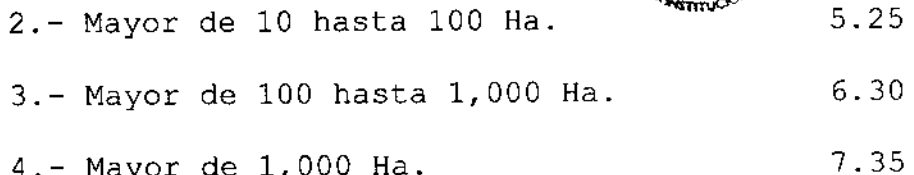

Para simplificar el ejercicio de cobro de los predios rurales, (Agropecuarios), se le asignará a cada clave que se encuentre en e1 supuesto de esta tabla, en el espacio ocupado por el tercero de sus ocho caracteres, una letra identificadora del número de salarios que deben cubrirse, en base de la siguiente lista:

#### LETRA IDENTIFICADORA EN EL TERCER ESPACIO DE LA CLAVE

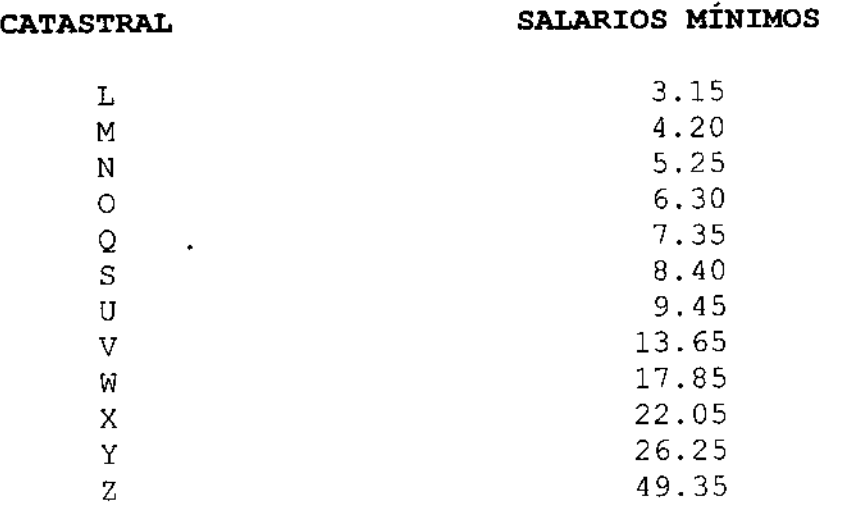

## 4.- PREDIOS RÚSTICOS CON COLINDANCIAS AL MAR

4.1.- PORCIÓN PACÍFICO NORTE, corresponde a la zona colindante con el Océano Pacífico, comprendida desde el límite con el Municipio de Playas de Rosarito hasta el área Punta de Banda conocida como Arbolitos.

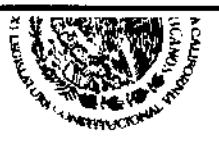

#### MECÁNICA DE DETERMINACIÓN DE VALOR

- a) La distancia frente al mar se multiplica por 100 metros cuando colinda con playa arenosa, 50 metros cuando colinda con acantilado que permita el acceso al mar y 25 metros cuando colinda con acantilado sin acceso al mar.
- b) .- La superficie obtenida se multiplica por el valor unitario de zona turística rural, el cual será de \$ 70.46 pesos por metro cuadrado.
- c).- El valor unitario mencionado en el punto anterior viene determinado por la letra "T" que constituve  $e<sub>1</sub>$ tercer espacio de la clave catastral rural.
- $d$ ). El valor obtenido se divide entre toda la superficie del predio y se obtiene el valor unitario promedio.
- 4.2.- PORCIÓN PACÍFICO CENTRO, corresponde a la zona colindante con el Océano Pacífico, comprendida entre El Puerto de Santo Tomás hasta Ignacio López Rayón, de San Antonio del Mar hasta Lomas de San Ramón (Vicente Guerrero) y desde  $1a$ 97 del Fraccionamiento del Valle de San Quintín, manzana hasta El Socorro, inclusive.

#### MECÁNICA DE DETERMINACIÓN DE VALOR

- a).- La distancia frente al mar se multiplica por 50 metros cuando colinda con playa arenosa, 25 metros cuando colinda con acantilado que permita el acceso al mar y se considerará como predio rústico sin valor fiscal cuando colinda con acantilado sin acceso al mar.
- b).- La superficie obtenida se multiplica por el valor unitario de zona turística rural, el cual será de \$ 17.62 pesos por metro cuadrado.

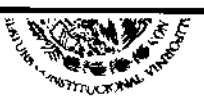

- c).- El valor unitario mencionado en el punto anterior viene determinado por la letra "P" que constituye el tercer espacio de la clave catastral rural.
- d).- El valor obtenido se divide entre toda la superficie del predio y se obtiene el valor unitario promedio.
- 4.3. PORCIÓN DEL GOLFO DE CALIFORNIA O MAR DE CORTEZ, corresponde a la zona colindante con el Golfo de California Mar de Cortez, comprendida desde Punta Diggs, hasta San  $\circ$ Luis Gonzaga.

## MECÁNICA DE DETERMINACIÓN DE VALOR

- a).- La distancia frente al mar se multiplica por 50 metros cuando colinda con playa arenosa, 25 metros cuando colinda con acantilado que permita el acceso al mar se y. considerará como predio rústico sin valor fiscal cuando colinda con acantilados sin acceso al mar.
- b) .- La superficie obtenida se multiplica por el valor unitario de zona turística rural, el cual será de \$ 17.62 pesos por metro cuadrado.
- c).- El valor unitario mencionado en el punto anterior viene determinado por la letra "PA" que constituye el tercer y cuarto espacio de la clave catastral rural.
- d).- El valor obtenido se divide entre toda la superficie del predio y se obtiene el valor unitario promedio.

Todos los predios que se dediquen a la producción agropecuaria con colindancia al mar estarán a lo dispuesto para los predios rurales a que se refiere el punto 3 anterior.

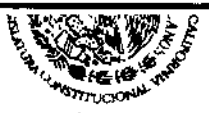

## 5.- ÁREAS VERDES Y DECRETADAS COMO DE PRESERVACIÓN ECOLÓGICA

Las áreas decretadas como de Preservación Ecológica en la carta urbana del Plan de Desarrollo Urbano de Ensenada, pagarán 3.15 VECES el Salario Mínimo Diario General Vigente en el Estado de Baja California y las áreas verdes también indicadas dentro de la misma carta urbana quedarán exentas de éste pago, siempre y cuando éstas hayan sido donadas con todas las formalidades de ley a favor del Municipio y de conformidad a los términos a que se refiere el segundo párrafo del inciso c) de la fracción IV del Artículo 115 de la Constitución Política de los Estados Unidos Mexicanos.

#### 6.- LOTES "CABECEROS" O CON INCIDENCIA A LA VIALIDAD

Los valores de calle, parte de la base de los valores de mercado de las manzanas, para los lotes "cabeceros" o con incidencia a la vialidad se les aplicará un premio al valor de un 30% y los lotes cabeceros que además de tener incidencia a la vialidad comercial se encuentren dentro de zonas cuyo uso de suelo esté declarado como comercial se aplicará un premio del 35%. Esto se aplica solamente a las vialidades que en la Tabla de Valores Catastrales tipifican como se "Vialidades con Valores Comerciales". Se entenderá como lotes "cabeceros" los lotes con frente a una vialidad comercial.

El I premio al valor a que se hace referencia en el párrafo que antecede no será aplicable a los lotes cuyo uso, sea exclusivamente de casa-habitación.

ARTÍCULO 3.- La contribución por concepto del Impuesto Predial Anual, se regirá en base a la Tabla de Valores Catastrales Unitarios, aprobados por el Congreso del Estado, y no podrá ser menor a 2.75 VECES el Salario Mínimo Diario General Vigente  $en$ Baja California, con las excepciones que se prevén en el párrafo segundo de este mismo Artículo, y de lo señalado en el Artículo 2 subinciso a.3, siempre y cuando el impuesto determinado por

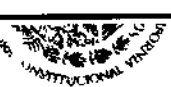

el mismo no sea menor a 1.50 VECES el Salario Mínimo Diario Vigente, en Baja California y de los predios ejidales General estén destinados a la explotación agropecuaria, que que no pagarán 1.50 VECES el Salario Mínimo Diario General Vigente en siempre y cuando sean predios como mínimo, Baja California, clasificados como eriazo total o zona de rocas.

urbanos suburbanos y rústicos destinados total y Los predios para habitación de sus propietarios cuando éstos Exclusivamente sean: jubilados, pensionados o mayores de 60 años y que acrediten que habitan esa propiedad mediante identificación oficial, y cuyos superficie de hasta 2,500 metros en la zona tengan una predios y hasta 5,000 metros en la zona rústica, y suburbana urbana recibirán un descuento del 50% sobre el cálculo del impuesto establecida en el Artículo determinado de conformidad con la tasa 2, apartado 1, subincisos a.1) y a.2, así como apartado 2, inciso a), siempre que el importe resultante no sea menor a 1.50 VECES el Salario Mínimo Diario General Vigente en Baja California.

Asimismo los predios urbanos, suburbanos y rústicos destinados total y exclusivamente para habitación de sus propietarios cuando estos sean: discapacitados, personas que tengan a su cargo un alguna discapacidad y residan en el mismo domicilio familiar con encuentren registradas como responsables en la y además se credencial oficial con la que se acredite la discapacidad, viudas de familias de escasos mayores de 50 años, y mujeres jefas acrediten su condición con identificación cuales recursos, los expedida por institución pública y previo estudio socioeconómico pagarán de conformidad con la tasa establecida en el Artículo 2, Mínimo Diario General subinciso a.1, ó 1.50 VECES el Salario Vigente en Baja California, el que resulte menor.

Impuesto Predial deberá cubrirse anualmente durante los tres E1 primeros meses del año; cuando el último día de vencimiento sea día inhábil se recorrerá al día siguiente hábil.

por pagar el ARTÍCULO 3 BIS.- Los contribuyentes que opten durante los primeros tres meses del año, Impuesto Predial gozarán de la reducción de un 10% en el mes de enero, 8% en el

Página 29

**CANDIDICIONAL DE** 

mes de febrero y 7% en el mes de marzo del monto  $de1$ impuesto determinado conformidad con lo dispuesto en el de artículo anterior. siempre y cuando se cumpla con el pago total anual en una sola exhibición.

ARTÍCULO 3 TRI.- Tratándose de predios que correspondan a claves catastrales cuyos valores catastrales unitarios tuvieron  $\mathbf{u}$ aumento en la tabla de valores de ejercicios anteriores, para el presente ejercicio fiscal y ejercicios anteriores, el monto del Impuesto Predial determinado de conformidad con los 2 y 3 de la presente Ley no podrá incrementarse en más del 20% con respecto al ejercicio anterior.

"Con la excepción de aquellos predios y/o claves catastrales que sean ajustados en su valor unitario, cambio de tasa, cambio de clave y/o cualquier otro movimiento catastral que afecte  $e1$ cálculo del impuesto predial realizado por la dirección de los cuales pagarán de conformidad a lo establecido catastro. en los Artículos 2 y 3 de la presente Ley".

ARTÍCULO 3 QUATER.- Los contribuyentes que estén obligados a cubrir al Instituto del Fondo Nacional de la Vivienda para los Trabajadores (INFONAVIT), créditos hipotecarios que éste les hubiere otorgado, podrán pagar el Impuesto Predial por conducto del INFONAVIT, en los términos dispuesto en este artículo y en su caso, por lo dispuesto las disposiciones de carácter general que resulten aplicables, en siempre y cuando el Municipio tenga celebrado convenio de colaboración con el INFONAVIT y a su vez los contribuyentes, en su carácter de derechohabientes del INFONAVIT. autoricen al citado Instituto para ordenar a su respectivo patrón, que realice los correspondientes descuentos a su salario y asimismo instruyan al propio INFONAVIT para realizar el pago del impuesto predial por orden y cuenta suya.

Asimismo, los contribuyentes que cumplan con lo señalado en los siguientes párrafos del presente artículo y en las disposiciones de carácter general que en su caso emita el Presidente Municipal para el efecto, podrán pagar el citado impuesto de manera cuatrimestral

**WASHINGTON WATERS** 

cabo las lleven a retención o descuento que la mediante instituciones o empresas públicas o privadas autorizadas para tal efecto por la autoridad fiscal.

los supuestos anteriores, los pagos del impuesto predial se En efectuarán de manera cuatrimestral en tres pagos iguales durante el pago importe de cada trate. El ejercicio fiscal de que se cuatrimestral resultará de dividir entre tres el monto que resulte de la determinación del impuesto anual en términos de lo dispuesto por la Ley de Hacienda Municipal del Estado de Baja California. Para los efectos de este artículo, el primero de los cuatrimestres iniciará con el primer mes del ejercicio fiscal.

estos supuestos, los pagos corresponderá realizarlos a las En instituciones o empresas señaladas en los párrafos anteriores, a más inmediato posterior al cuatrimestre tardar el día 17 del mes correspondiente; debiendo enterarlo a su vez a la Hacienda Municipal en términos de lo establecido en el convenio de colaboración que para estos efectos se tenga suscrito.

contribuyentes que pretendan cumplir con su obligación de pago, Los en los párrafos impuesto predial en los términos indicados del Municipal, tal Tesorería manifestar a la anteriores, deberán intención, igualmente deberán presentar los avisos que se indican en reglas de carácter general que en su caso emita la autoridad las fiscal.

#### CAPÍTULO II

# IMPUESTO SOBRE ADQUISICIÓN DE INMUEBLES

Impuesto sobre Adquisiciones de Inmuebles se  $ARTICULO 4. - E1$ causará a la tasa del 2% la que se aplicará sobre lo que en este impuesto establece la Ley de Hacienda Municipal del Estado de Baja no se dará lugar a la causación de otro impuesto California, y establecido o de cualquier otro que llegare  $\mathbf{a}$ adicional ya establecerse.